### ECR60/ECT60

User manual

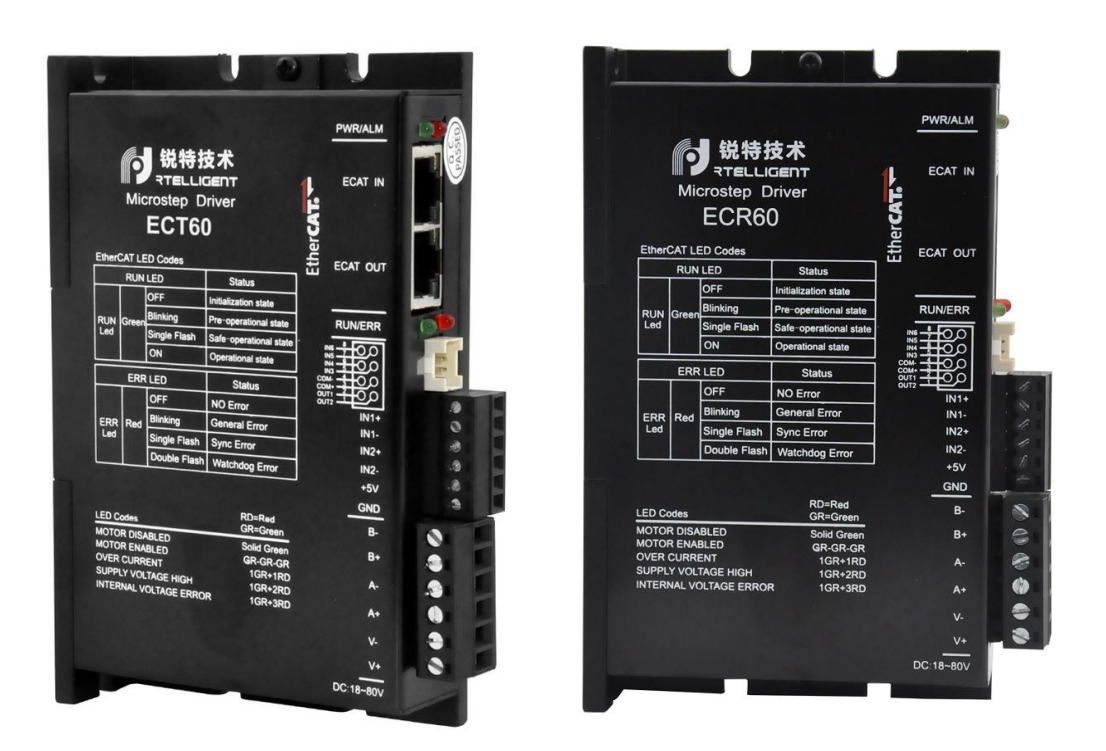

Shenzhen ReitE Electrical and Mechanical Technology Co., Ltd.

# 第一章 **Drive description**

# 1.1 **Product introduction**

Thank you for choosing the Reiter EC series stepper motor driver. The EC Series is a high-performance bus-controlled stepper motor driver with the ability to integrate intelligent motion controllers. The EC Series EtherCAT drives can be operated as standard EtherCAT slaves and support CoE (CANopen over EtherCAT). The ECR60 is open-loop control and the ECT60 is closed-loop control.

#### **1.1.1 Characteristics**

- ⚫ Operating voltage DC: 24 to 80V
- ⚫ Support for CoE (CANopen over EtherCAT), CiA 402 compliant
- ⚫ Support for CSP, PP, PV, Homing mode
- ⚫ Minimum sync period 500us
- ⚫ Double-mouthEd RJ45 connector for EtherCAT communications
- ⚫ Maximum phase current output: 6A/phase (sine peak)
- ⚫ Control methods: open-loop control, closed-loop control, FOC control
- Digital IO port:

6-way photoelectric isolation of digital signal input: IN1,IN2 for 5V differential input, can also be connected to 5V single-ended input, IN3toIN6 for 24Vsingle-ended input, total anode method;

2-way photoelectric isolation of digital signal output, maximum resistance voltage of

30V, maximum infusion or pull-out current 100mA, common cathode docking method.

# **Electrical characteristics**

#### ECR60 Electrical characteristics

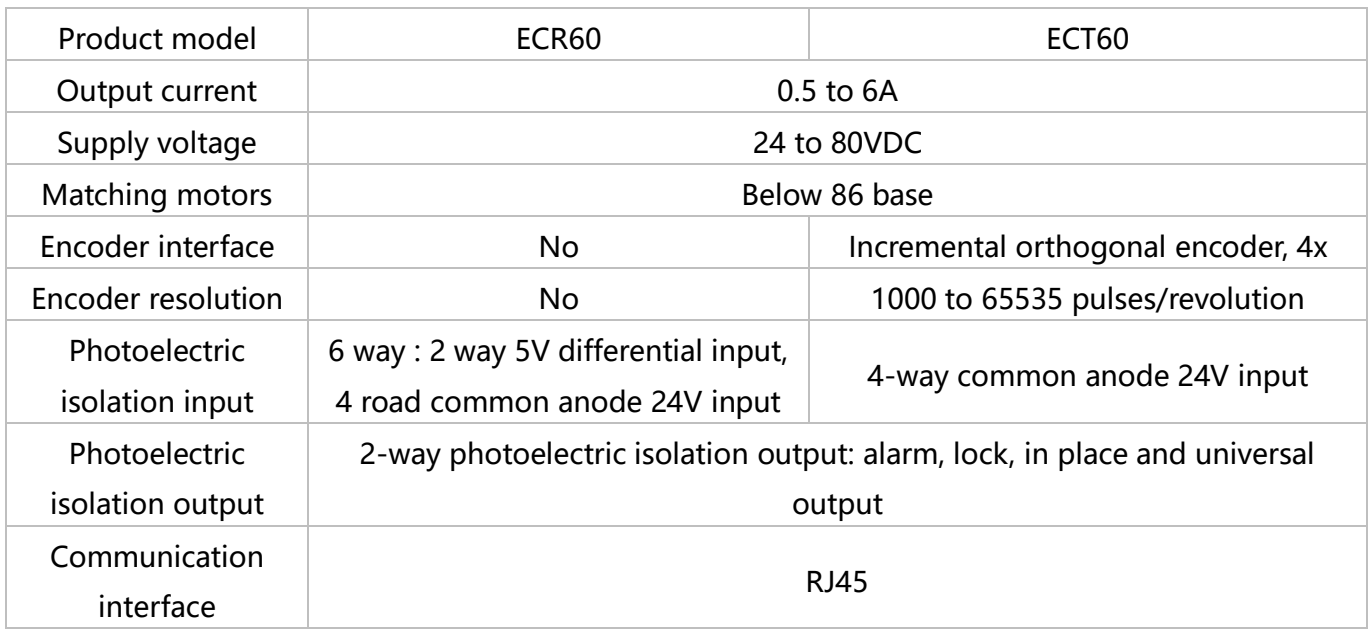

Do not exceed the scope of use described above.

# 1.2 **Power and motor**

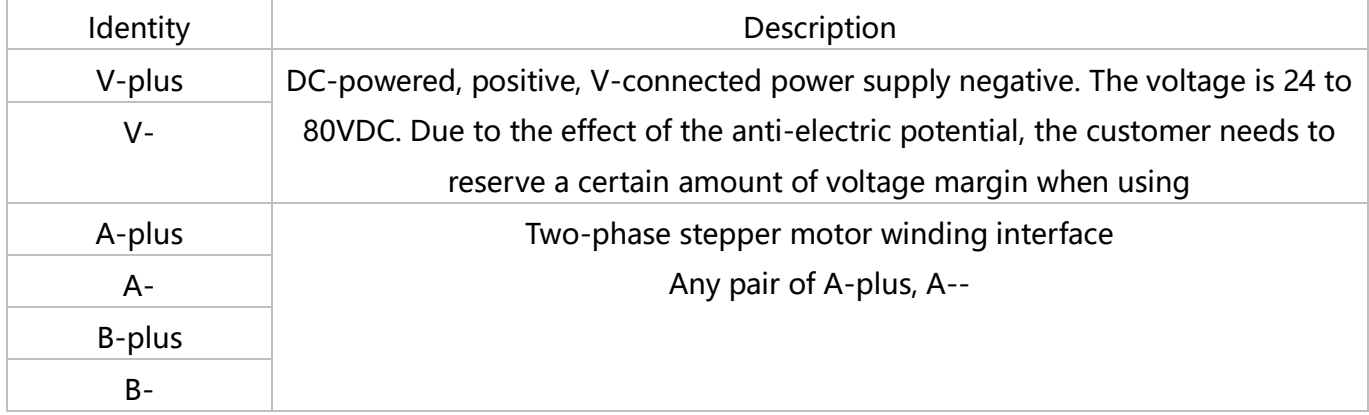

# 1.2.1 **Connecting the power supply**

Connection driver and DC power supply: Positive, V-DC power negative

Ensure a reliable connection between the drive base and the earth with a ground screw

ECR60 power range of 24 to 80VDC, pay attention to the positive and negative polarity

of the power supply

#### 1.2.2 **Connecting the motor**

If you are using a rite-hit stepper motor, connect the black, green, blue, and red four

wires in turn to the a-plus, A-, B-, B-ports of the drive.

#### **1.2.3 Connection encoder**

This feature is limited to ECT60 products. The ECT60 is fixed using IN1plus/IN1-

andIN2plus/IN2- as the encoder input interface.

The connection of the particular encoder needs to be based on the motor

manufacturer's instructions.

# 1.3 **Digital input and output ports**

The ECR60 stepper driver has 6 photoelectric isolated digital inputs and2 photoelectric isolated digital ports.

ECT60 Because IN1 and IN2 are assigned to orthogonal encoder interfaces, they can no longer be used for other input port functions and will not work for in1, IN2 functional settings.

# **Digital input port**

The ECR60 step driver has 6 digital inputs and2 digital outputs. The object dictionary

 $0x2007$  is the functional setting for the input port, and  $0x2008$  is the polarity setting for the input port.

Note: IN1s/IN1-,IN2s/IN2- is a 5V input terminal, do not directly connect the input signal above this voltage, as this will cause damage to the driver!

The schematic of the input port is shown below, and the user can wire the system according to the schematic.

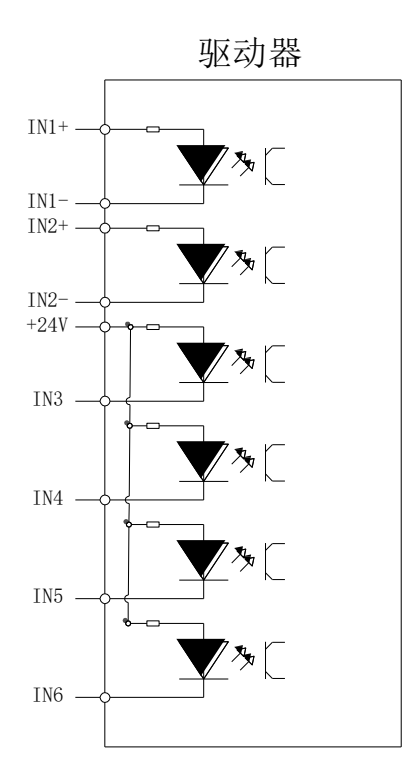

IN1plus/IN1-, IN2 plus /IN2- differential input terminals

IN1,IN2 is reserved external motor encoder, constitutes a closed-loop system, ECR60 can not receive encoder signal. ECT60 is only allowed.

5V differential input

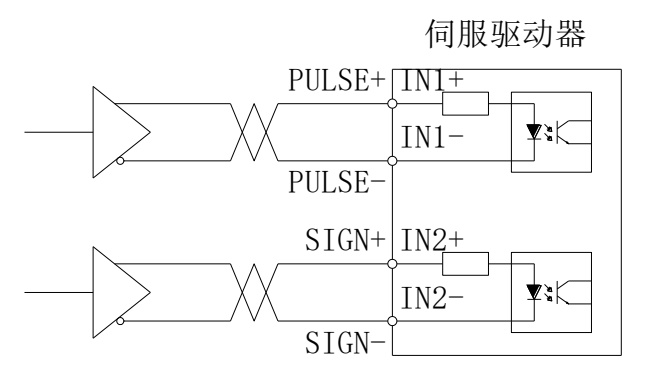

5V single-ended input

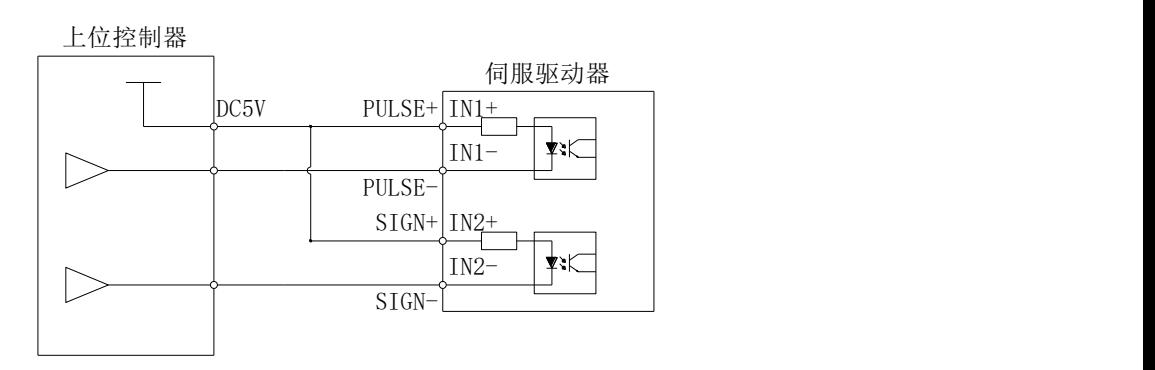

Note: When the IN1 and IN2 ports use the 24V input, please string the2K limiting

resistance externally, otherwise the drive will be damaged.

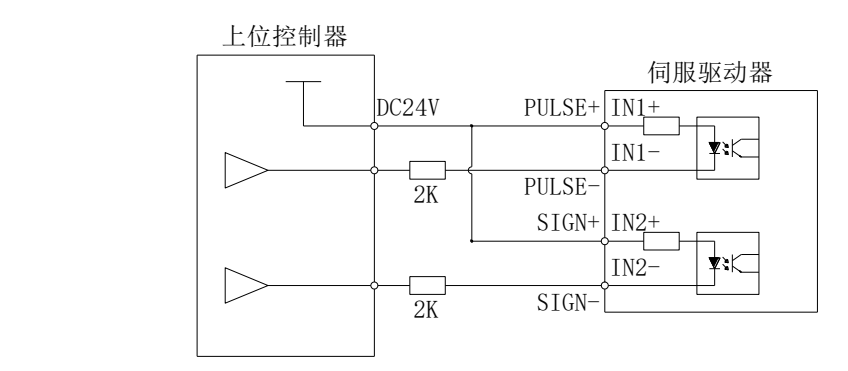

IN3to IN6 single-ended input terminals

Taking IN3 as an example, the IN3toIN6 interface circuits are the same.

When the upper unit is the relay output: 数字输入接口电路

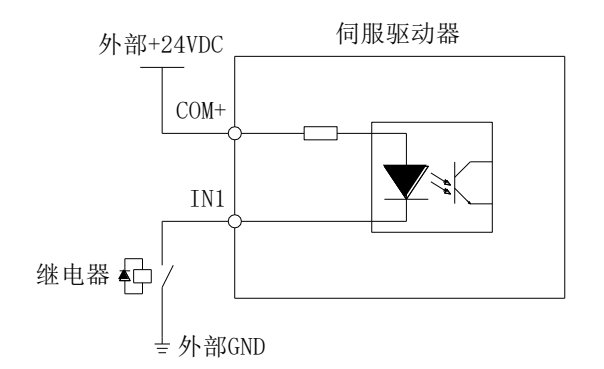

When the upper unit is an open output for the collector:

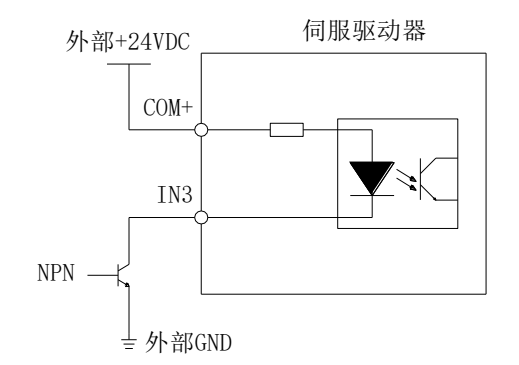

Note: PNP input is not supported

# **Digital output port**

The ECR60/ECT60 contains two photoelectric isolation output signals.

OUT1 has an output current capacity of 30mA.

OUT2 has an output current capacity of 150mA.

The digital output port is all normally open by default, the function of the output port

can be selected by object dictionary 2005, and the object dictionary 2006 is used to set

the polarity of the set output port.

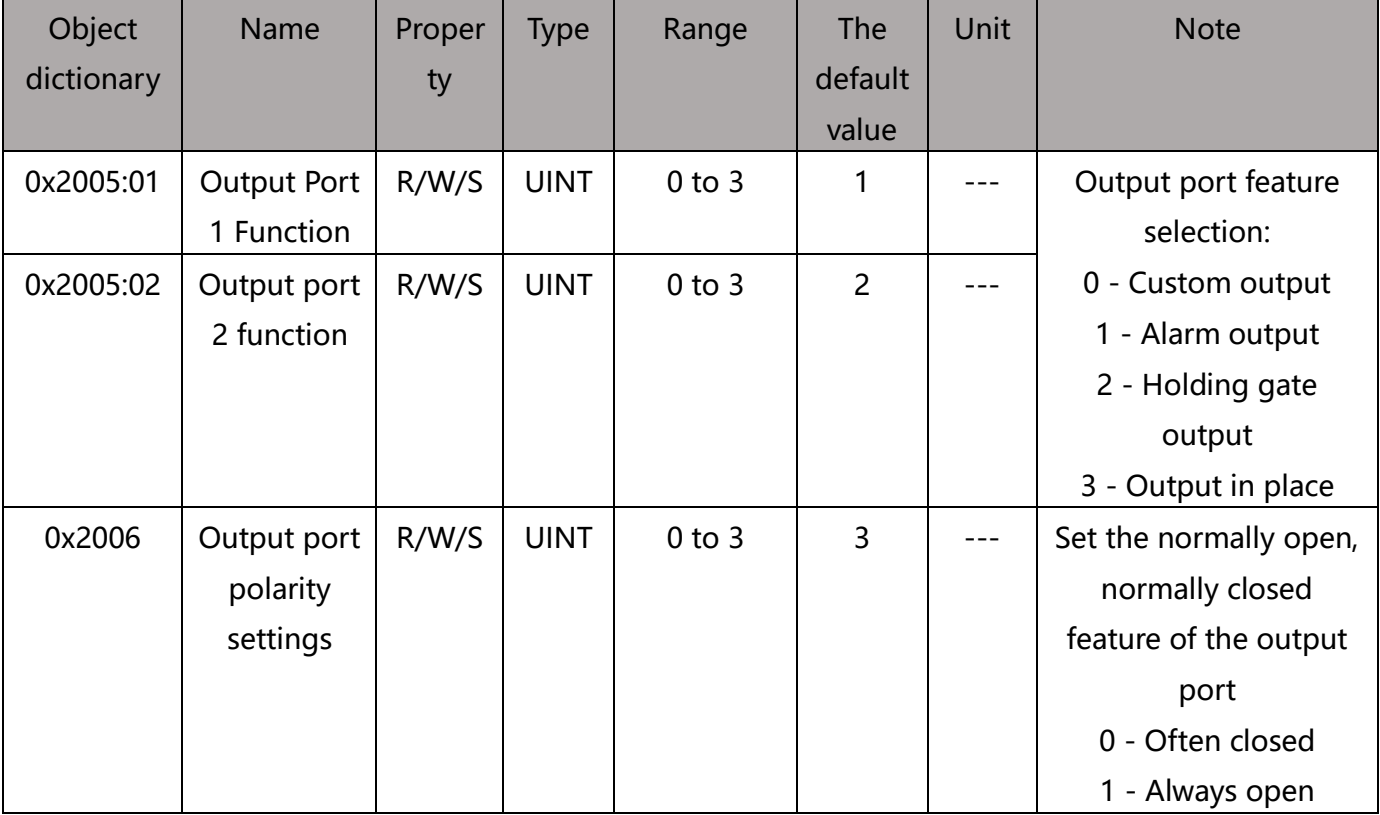

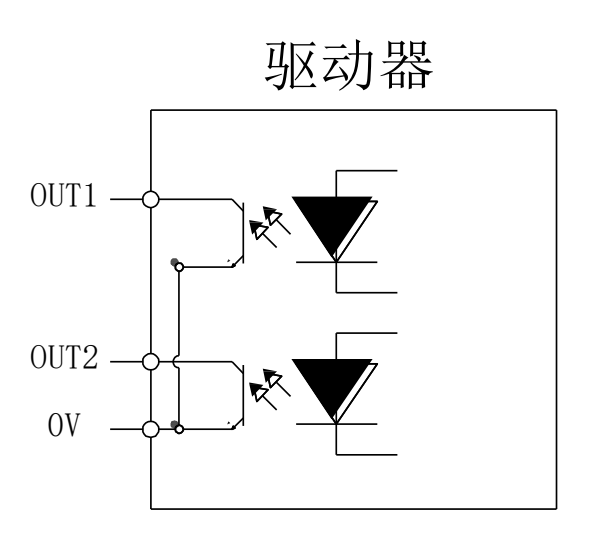

Take OUT1 as an example, the OUT1to OUT2 interface circuit is the same.

When the upper unit is entered for a relay:

Correct wiring diagram:

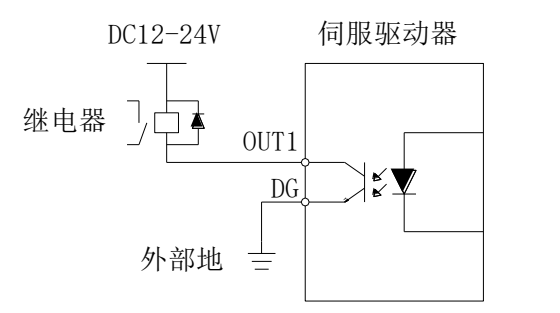

Error wiring diagram:

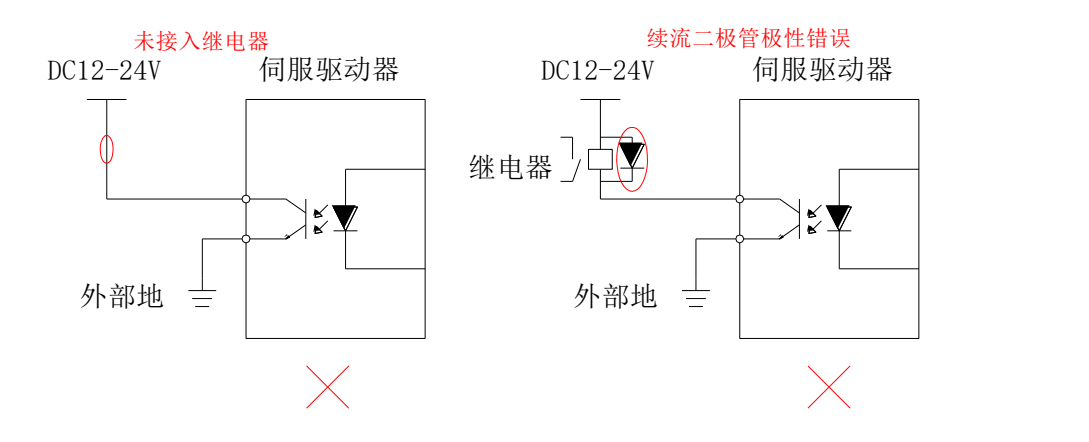

When the upper unit is optically coupled input:

ECR60/ECT60 User manual DC12-24V DC12-24V 未接入限流电阻伺服驱动器 伺服驱动器 光耦 光耦 ⋣⋦⋭  $\mathbb{D}$ OUT1 OUT1 KÝ  $|\zeta\blacktriangledown$ DG DG 外部地 外部地 圭 吉  $\bigvee$ 

输出电路外接光耦

# 1.4 **Connect etherCAT**

Use cat5E (or higher) network cables.

The Ethernet input inn IN is connected to the Ethernet output interface OUT of the controller or the previous driver on the bus. The Ethernet output interface OUT is connected to the Ethernet input inthe for the next driver on the bus. If the drive is the last node on the bus, only the Ethernet input IN needs to be connected.

#### **EtherCAT status indicator**

The yellow light of RJ45 is used in the Link state to indicate whether there is a network connection.

The green light for RJ45 is used for the Activity status, indicating whether there is data communication.

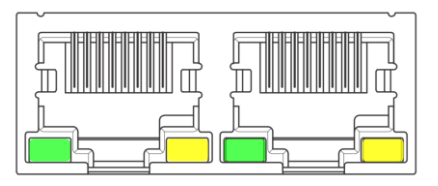

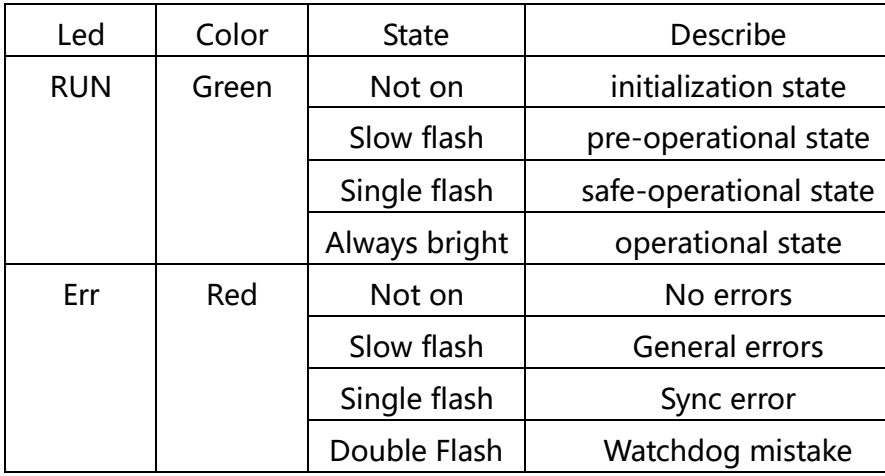

#### RUN/ERR LED:

Flash: 50ms, 50ms (10Hz). So loop.

Slow flash: 200ms, 200ms (2.5Hz). So loop.

Single flash: 200ms, 1s. So loop.

Double flash: bright 200ms, 200ms, 200ms, 1s. So loop.

# 1.5 **EtherCAT site address**

The EC series supports two ways to set the slave address: the object dictionary 0x2150

set the site alias and the ESC set site alias, and selected by the object dictionary 0x2151.

The default 0x2151 is 0, and the node address is allocated through the master and saved

to EEPROM.

When the user needs to set a fixed address on their own, they need to set 0x2151 to 1

and then write the desired address value in 0x2150.

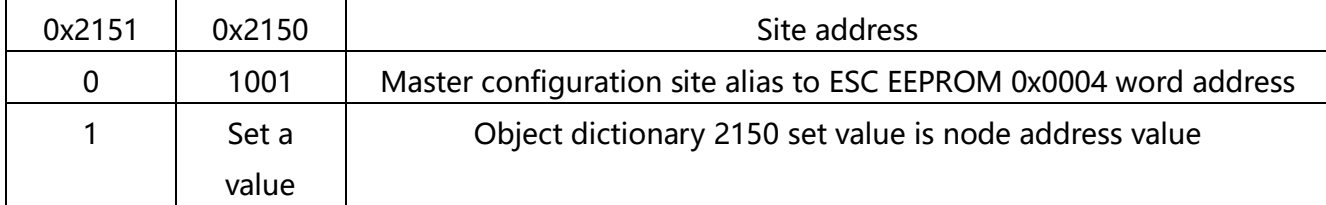

# 1.6 **Alarm code**

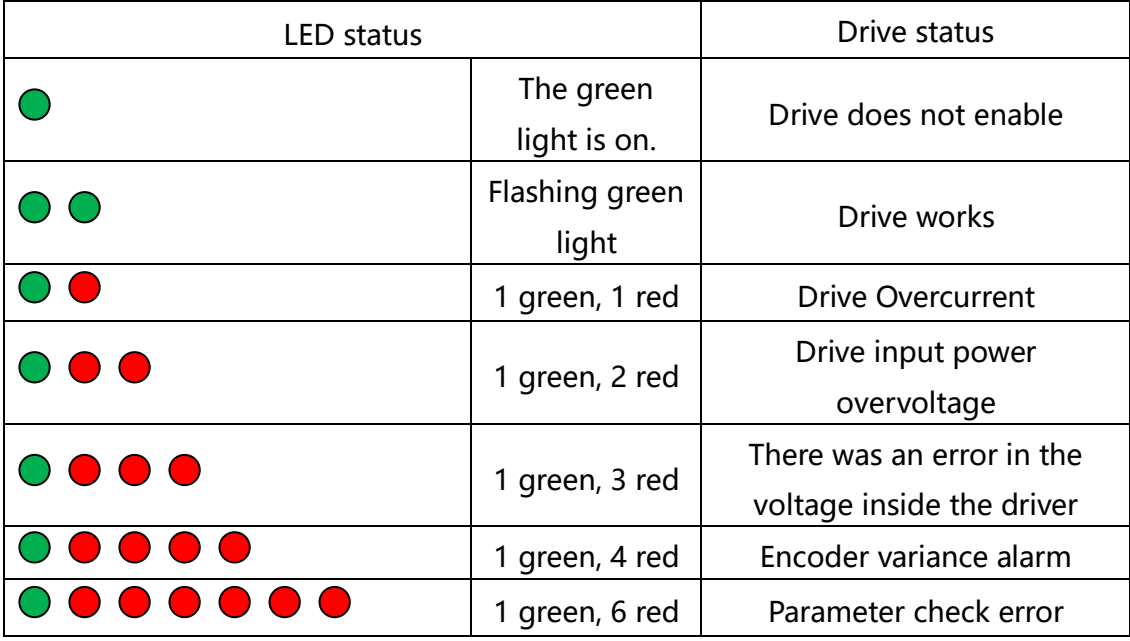

# 1.7 **Mechanical size**

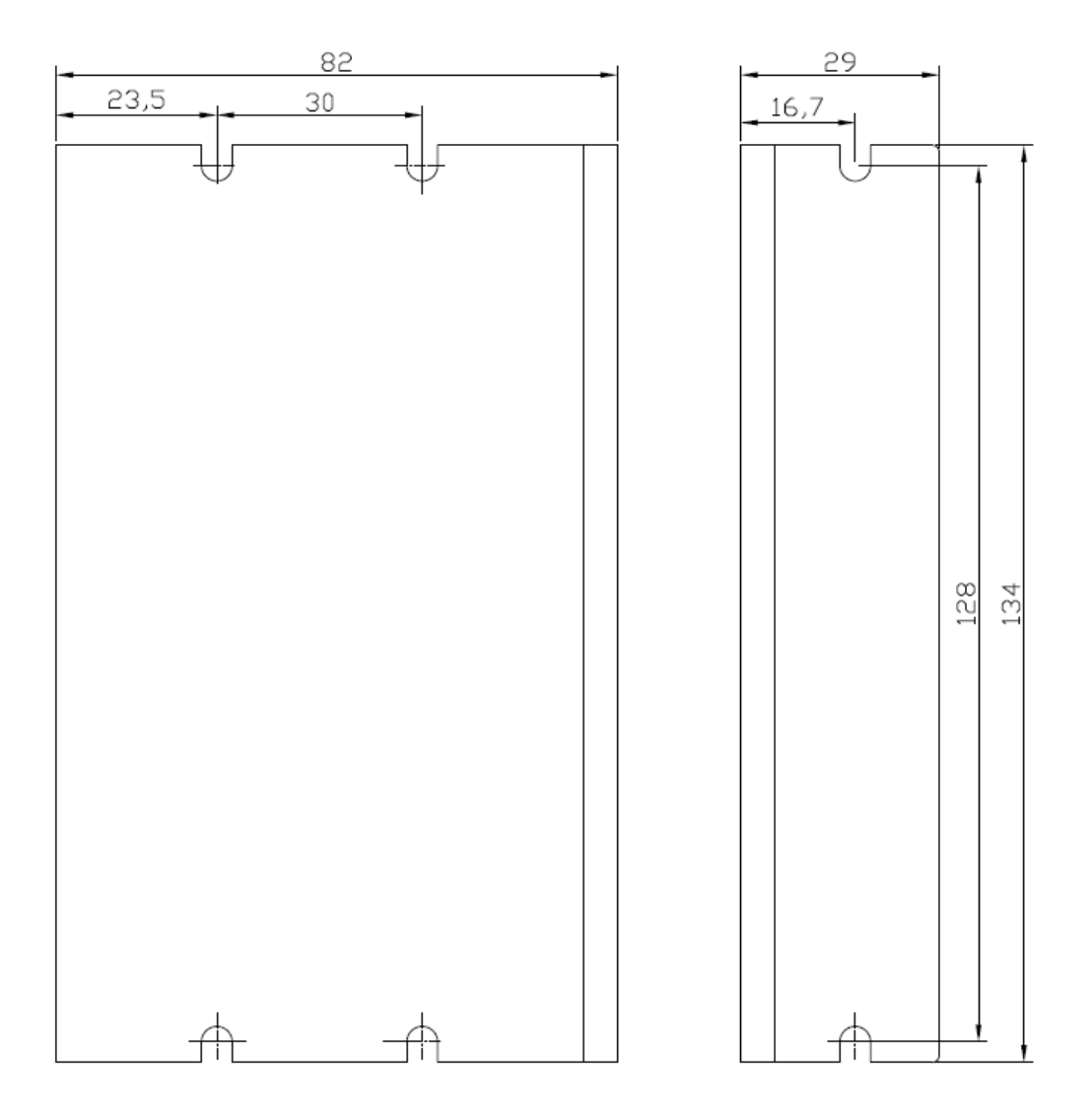

# 第二章 **Parameter description and settings**

# 2.1 **General use parameter**

### **0x1000 Unit Type**

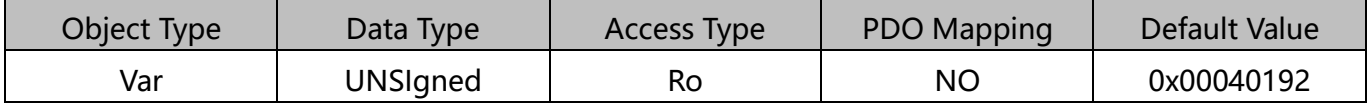

Bit 0-15: Device profile number 0x0192: CiA402

Bit 16-31: Additional information 0x0004: Stepper Drive

### **0x1001 Appliance Name**

Displays the current drive model name.

The ECR60-42 function, like the ECR60, only limits the default current of the driver,

preventing the user from matching the small motor, without the first time to modify the

current of the driver resulting in excessive current, damage to the driver and the motor.

On 0x1001, both show "ECR60"

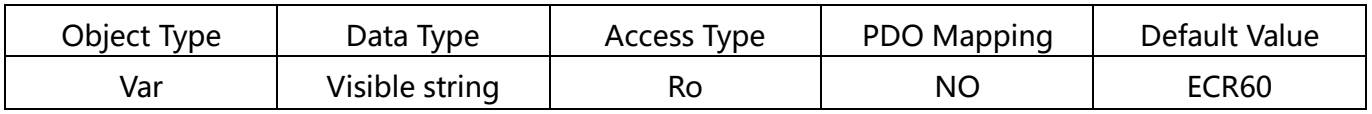

ECT60

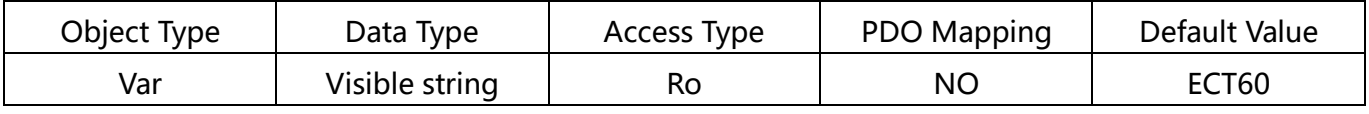

#### **0x1009 Hardware Version**

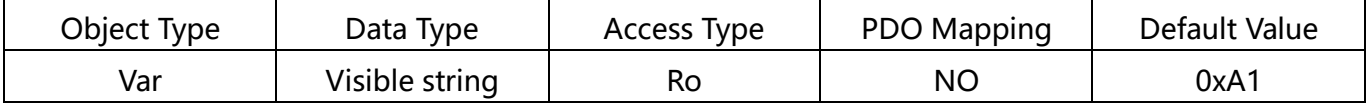

#### **0x100A Software Version**

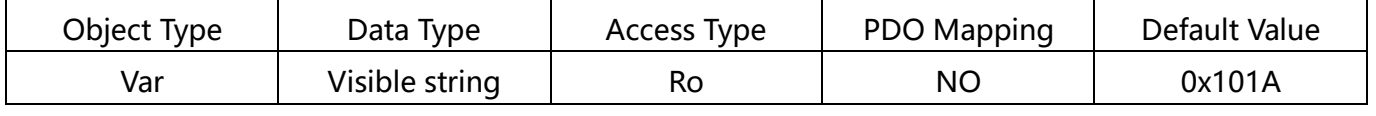

### <span id="page-16-0"></span>2.1.5 Save parameters

Sub-index of object dictionary 0x1010: 01 writes 1, which saves the current parameter.

When saving the parameters, stop the motor first, and then save the parameters.

The data structure is as follows:

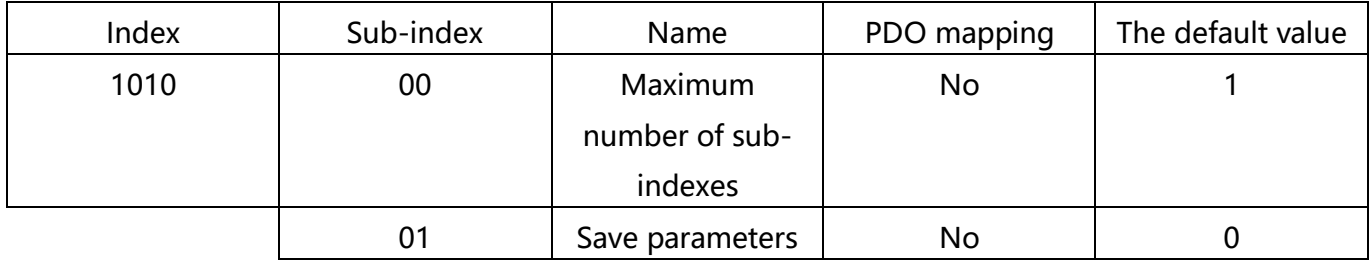

### **Restore factory settings**

Sub-index of object dictionary 0x1011: 01 writes to 1, then poweres on again to restore

the drive to factory state.

When factory settings are restored, stop the motor first, and then save the parameters.

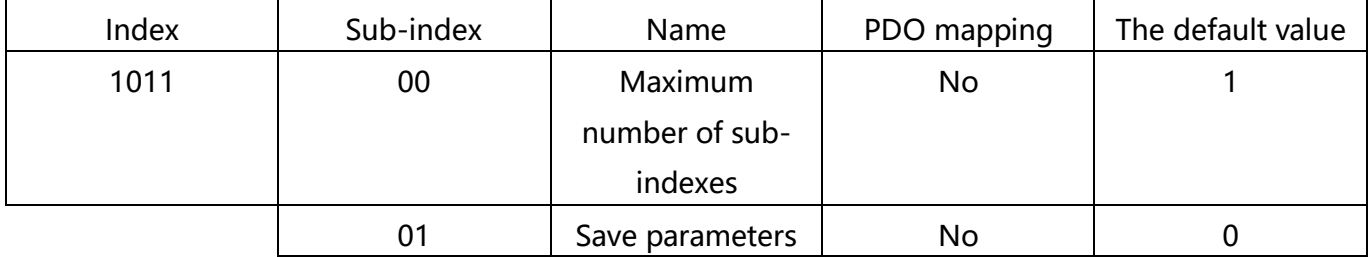

# 2.2 **Manufacturer-specific objects**

# **0x2000 operating current**

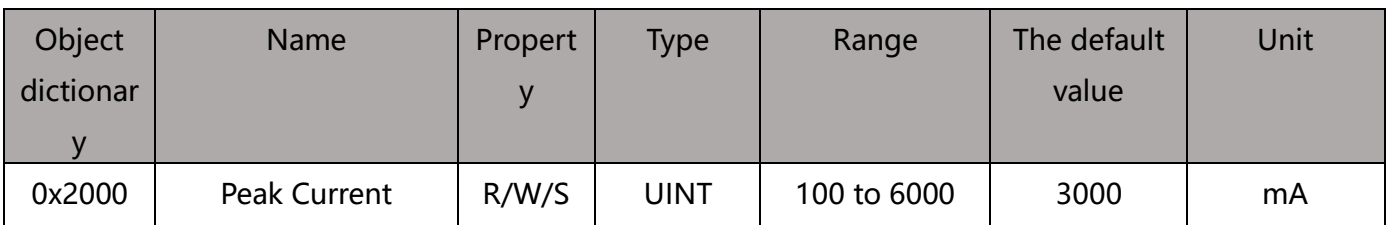

The object is used to set the sine peak current for the run of the stepper motor open

ring.

# **0x2001 segmentation/resolution**

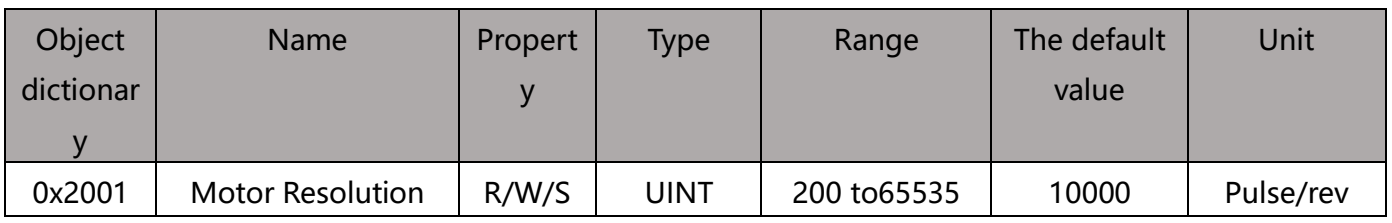

This object is used to set the number of pulses required for the motor to run a circle

while the stepper motor is running.

The ECT60 operates in closed-loop mode by default, where the number of pulses

required for the motor to run a circle is set by the 0x2020 encoder resolution.

# **0x2002 Standby Time**

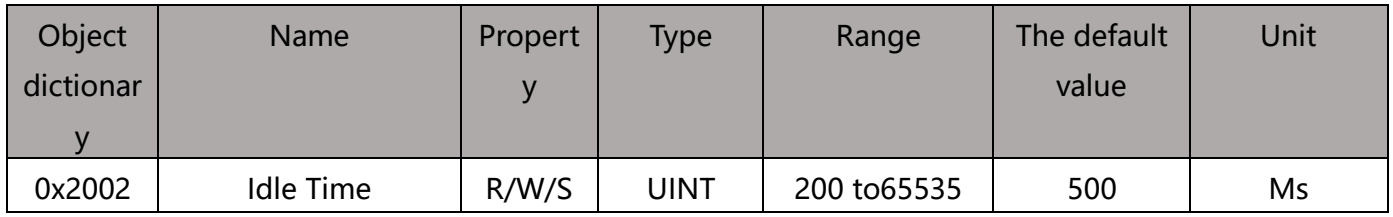

This object is used to set the time when the stepper motor is in standby when it stops

running.

# **0x2003 Standby Current Percentage**

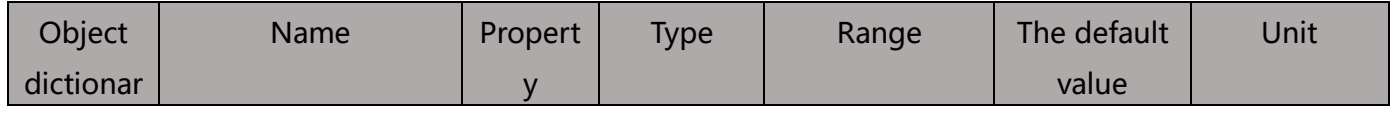

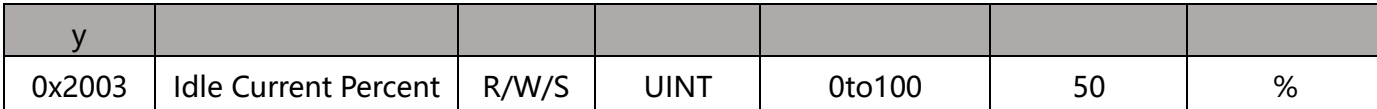

This object is used to set the percentage of the operating current set by 0x2000 when

the motor stops running into standby when the motor is in standby while running on

the ring of the stepper motor.

**0x2005 output port function**

| Object     | Name              | Propert | Type        | Range      | The default | Unit |
|------------|-------------------|---------|-------------|------------|-------------|------|
| dictionary |                   |         |             |            | value       |      |
| 0x2005:01  | Output 1 Function | R/W/S   | <b>UINT</b> | $0$ to $3$ |             | ---  |
| 0x2005:02  | Output 2          | R/W/S   | <b>UINT</b> | $0$ to $3$ |             | ---  |
|            | Function          |         |             |            |             |      |

The ECR60 contains two output ports, which are used to set the corresponding function

of the output port.

The port functionality is defined as follows:

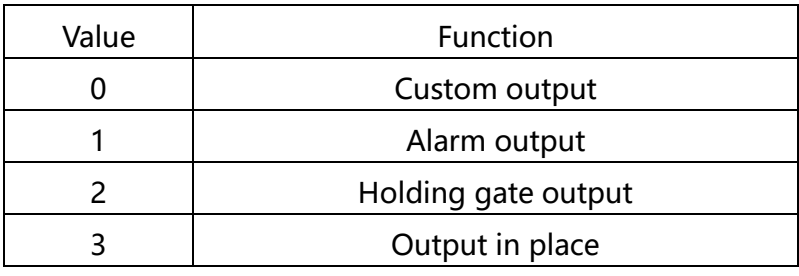

When set to custom output, the state of the port can be controlled by the polarity

setting of 0x2006.

# <span id="page-19-0"></span>**0x2006 output port polarity**

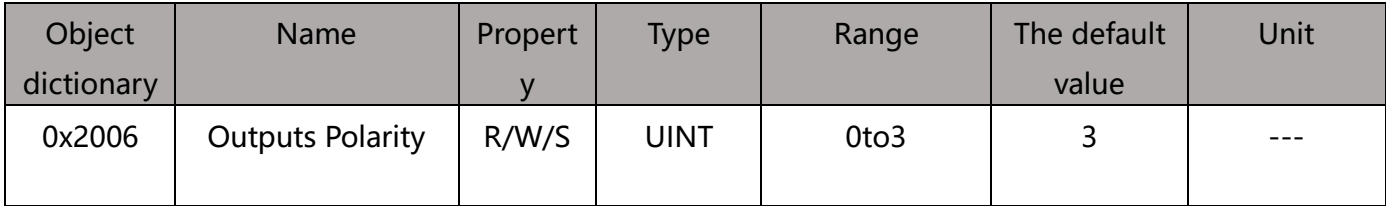

Set the normally open and normallyclosed characteristics of the output port:Bit0 is the

output port 1 polarity setting, bit1 is the output port 2 polarity setting.

0 - Often closed

#### 1 - Always open

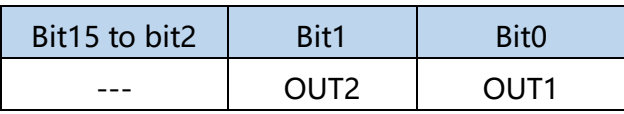

<span id="page-21-1"></span>**0x2007 Input Port Function**

| Object     | <b>Name</b>         | Propert | <b>Type</b> | Range      | <b>The</b> | Unit |
|------------|---------------------|---------|-------------|------------|------------|------|
| dictionary |                     | у       |             |            | default    |      |
|            |                     |         |             |            | value      |      |
| 0x2007:01  | Input 1 Function    | R/W/S   | <b>UINT</b> | $0$ to $8$ | 0          |      |
| 0x2007:02  | Function<br>Input 2 | R/W/S   | <b>UINT</b> | $0$ to $8$ | 0          |      |
| 0x2007:03  | Function<br>Input 3 | R/W/S   | <b>UINT</b> | $0$ to $8$ |            |      |
| 0x2007:04  | Function<br>Input 4 | R/W/S   | <b>UINT</b> | $0$ to $8$ | 2          |      |
| 0x2007:05  | Function<br>Input 5 | R/W/S   | <b>UINT</b> | $0$ to $8$ | 3          |      |
| 0x2007:06  | Input 6Function     | R/W/S   | <b>UINT</b> | $0$ to $8$ | 6          |      |

The ECR60 contains six input ports, which are used to set the corresponding functions

for the input port.

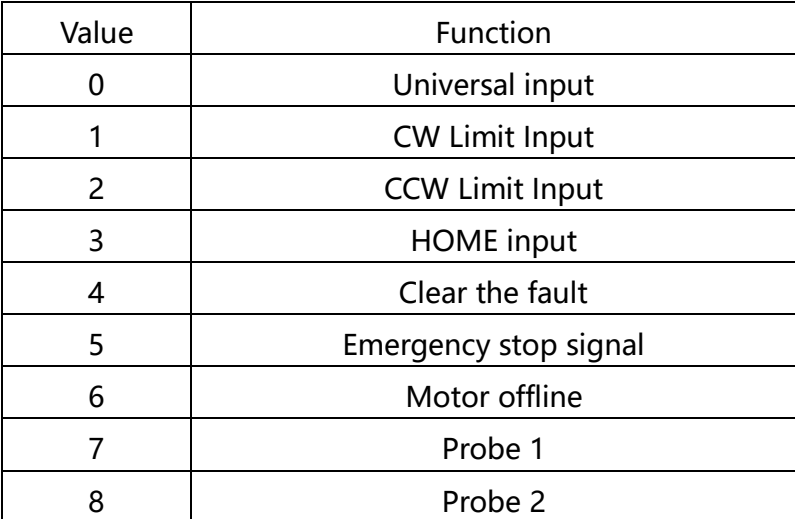

The state [of the input port can be read by the 0x60FD](#page-47-0) object.

The polarity of the input port can be set by the [0x2008](#page-21-0) object.

# <span id="page-21-0"></span>**0x2008 Input Port Polarity**

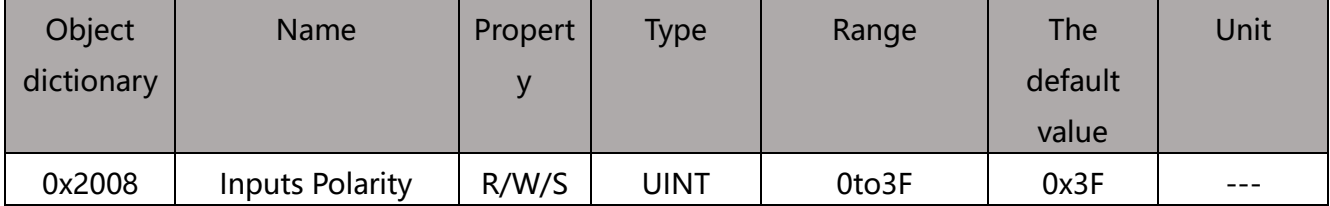

Each bit defines the polarity of the corresponding port. Bit 0 defines the polarity of input

1:

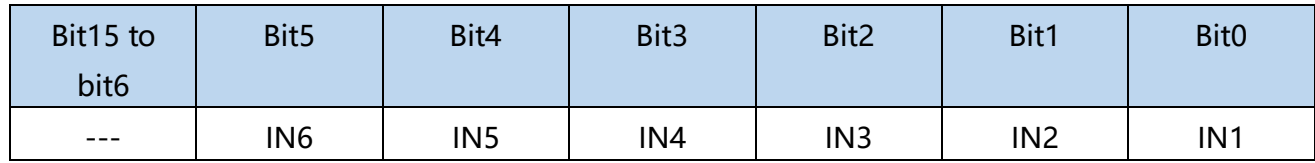

0 - Often closed,1 - Always open

# **0x2009 filter time**

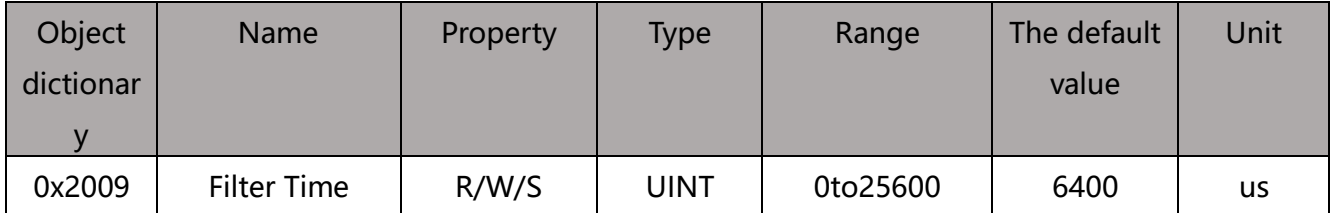

The ECR60 has a sliding average filter built in, which is used to set the time of the sliding average filter. The greater the filtering time, the more smooth the motor starts and stops, but the greater the response lag of the motor.

Latency - Filter Time

# **0x200A lock shaft time**

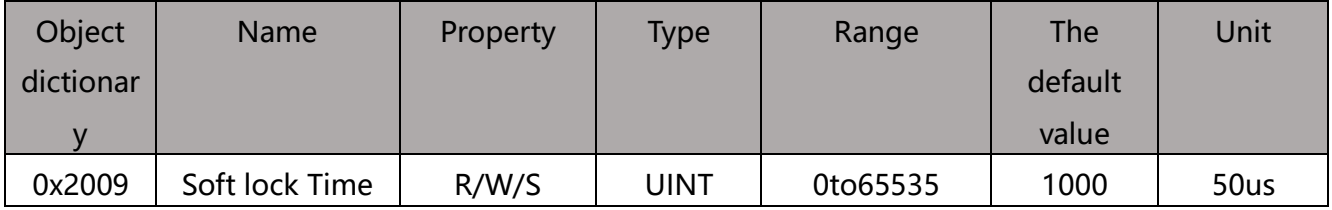

The ECR60 requires locking the stepper motor for initial positioning when enabling, and in order to reduce the jitter of the initial positioning, the ECR60 has built-in ramp locking shaft function. This object is used to set the ramp time of the motor lock shaft when the motor is enabling.

Lock shaft time s set value x 50us x 2 s set value x 100us

### **0x200B current ring parameters**

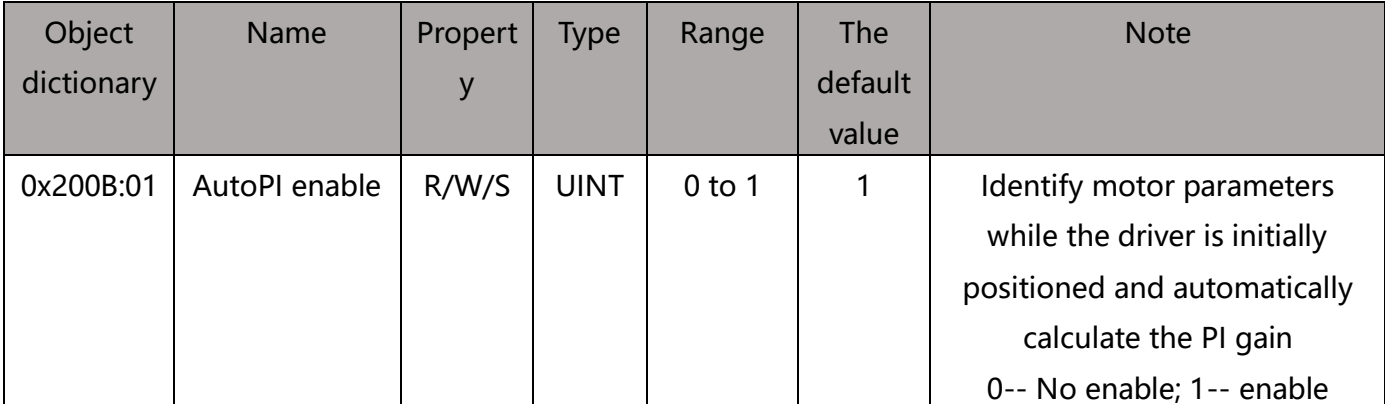

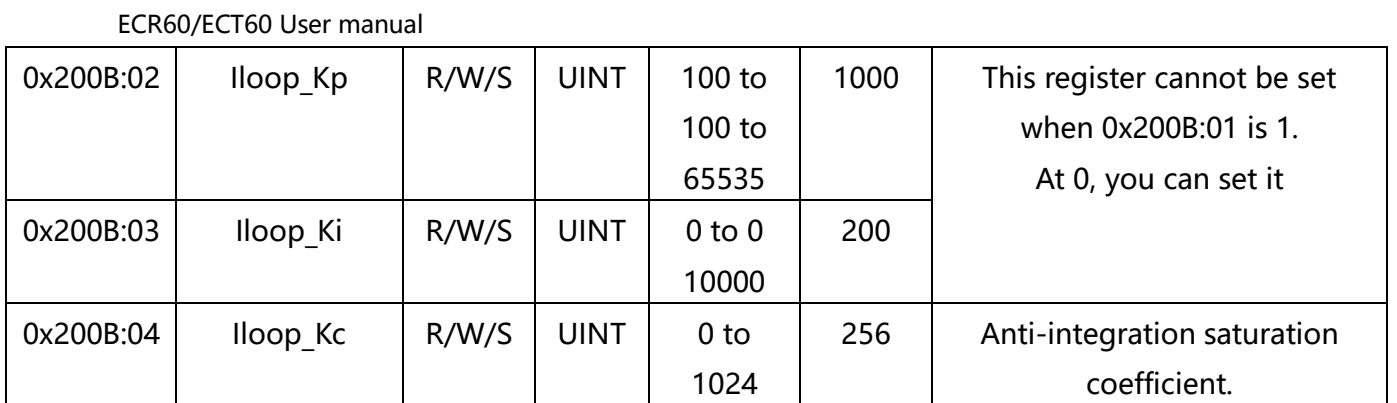

The ECR60 uses current control to subdivide the stepper motor. The ECR60 uses the automatic recognition parameter algorithm by default to identify the electrical parameters of the motor and automatically calculate the appropriate current ring PI parameters. When the automatically recognized PI parameters do not meet the requirements, the user can set the parameters themselves.

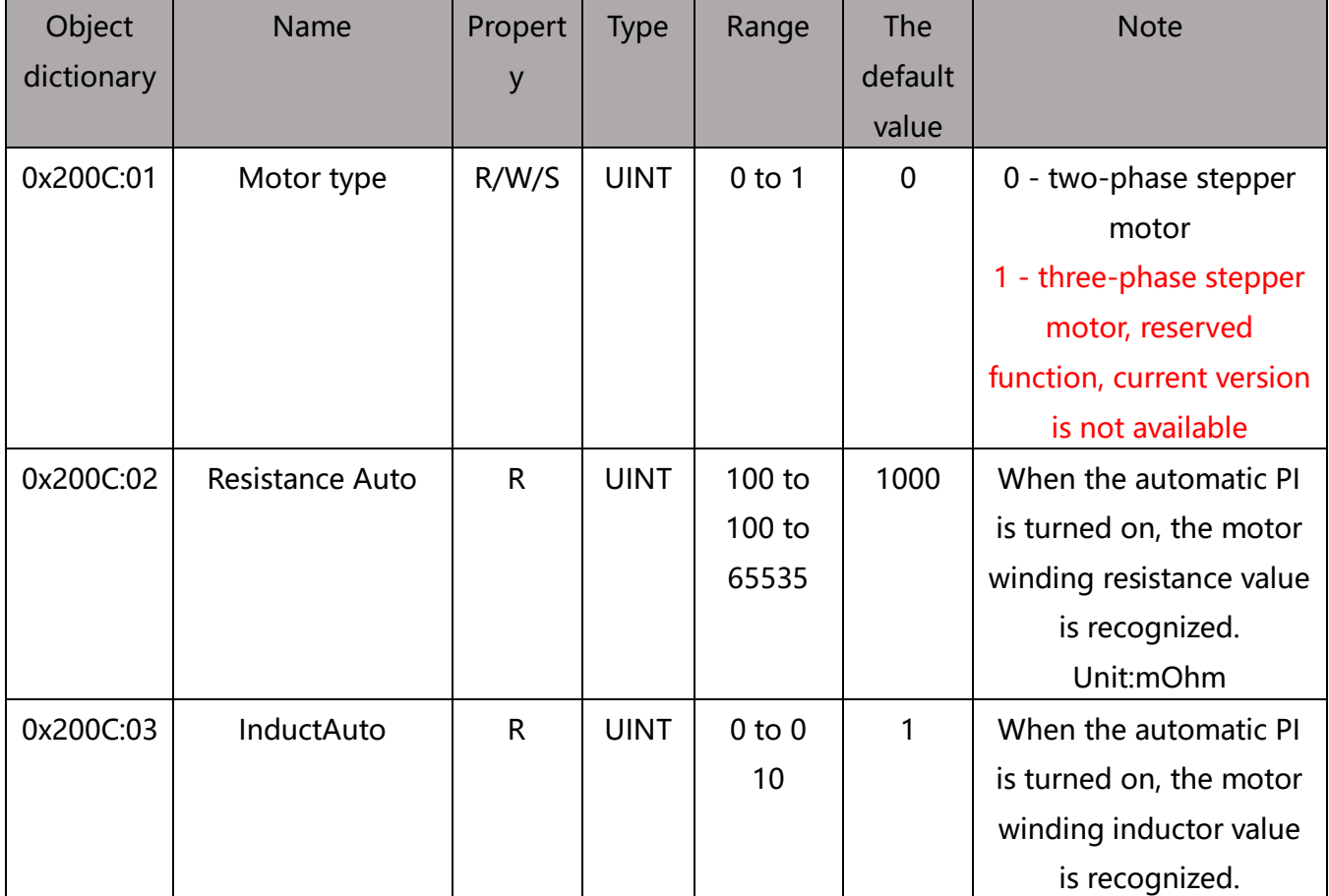

# **0x200C motor parameters**

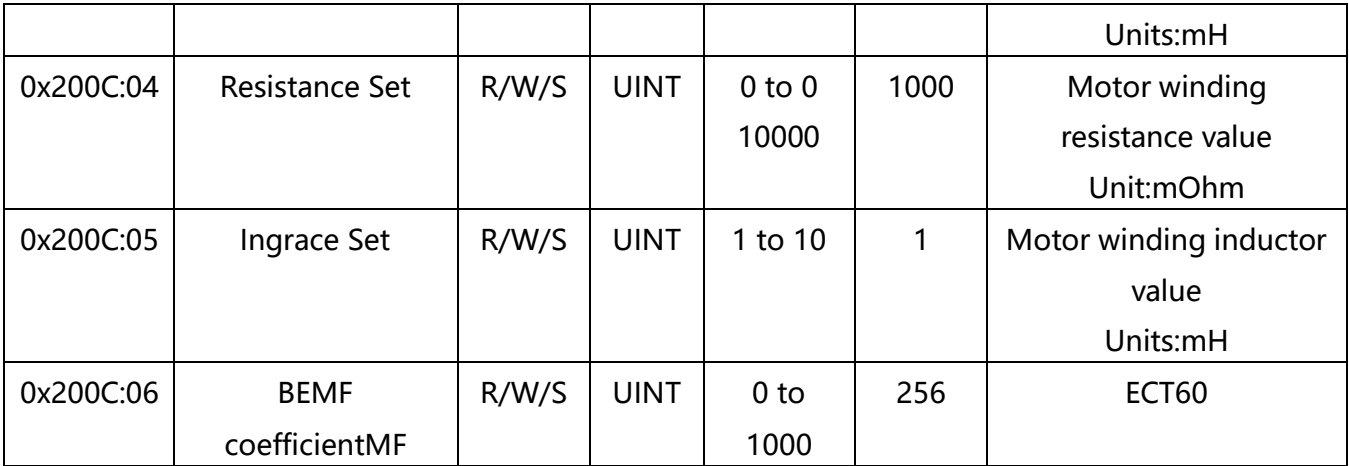

#### **Open ring and servo mode1:**

The ECR60 open-loop control stepper motor and The ECT60 operate in servo mode 1 when the motor parameters themselves do not participate in the motor control, the user does not need to be specially set. The user can determine whether the connection of the motor is normal by checking the self-identification resistance and inductor value of the object.

#### **Servo mode 2:**

The E CT60 operates in servo mode 2 and the closed-loop stepper motor is in FOC mode. Due to the special structure of the stepper motor, weak magnetic control is required in order to carry out foc control. The weak magnetic control parameters are estimated by the resistance, inductor and anti-electric coefficient of the motor. Usually the automatically estimated resistance and inductor can meet the demand, the user can also set the resistance to the inductor according to the motor manufacturer's motor parameters. The calculation of the anti-electric potential coefficient can be calculated using the following formula:

0x200C:06 s(Rated Torque (N.M)/Rated Current (A))x 500

# **0x200D Run Reverse**

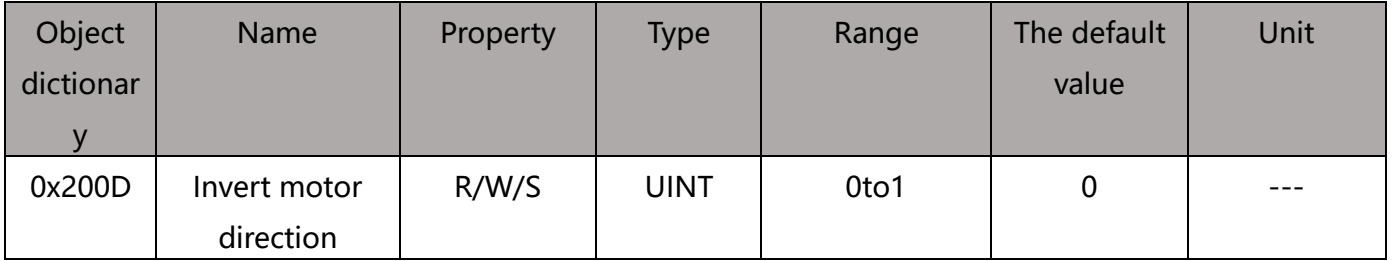

If the positive direction of the motor is not consistent with the system requirements, the

object can reverse the direction of operation of the motor without modifying the motor

wiring.

### **0x200E internal alarm code**

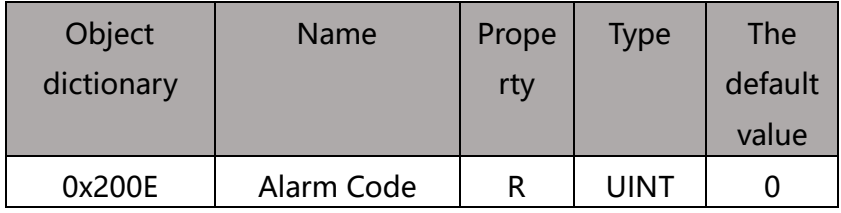

This object shows the current fault code for the drive, with each bit of the object

corresponding to an alarm state.

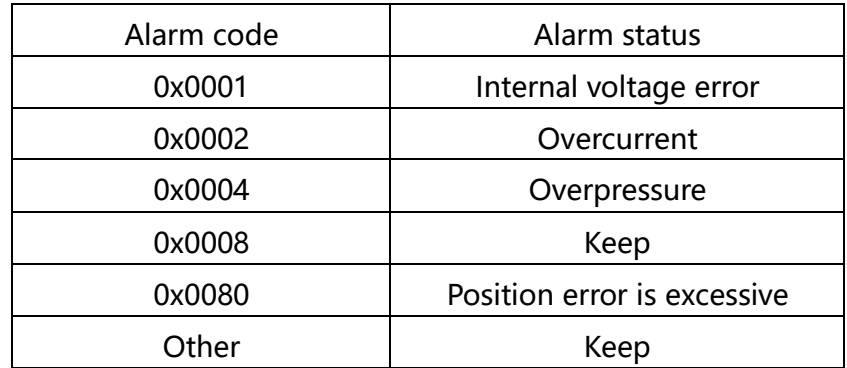

When the above failure occurs, the fault codes of 0x603F and 0x200E are cleared by

writing 0x6040 to the 0x6040 object after the failure condition is eliminated.

# **0x200F internal status code**

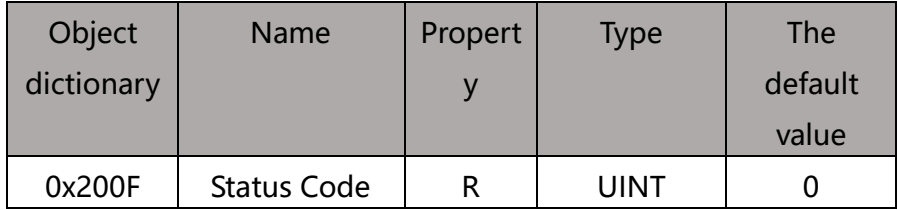

This object shows the current state code of the drive, with each bit of the object

corresponding to a state.

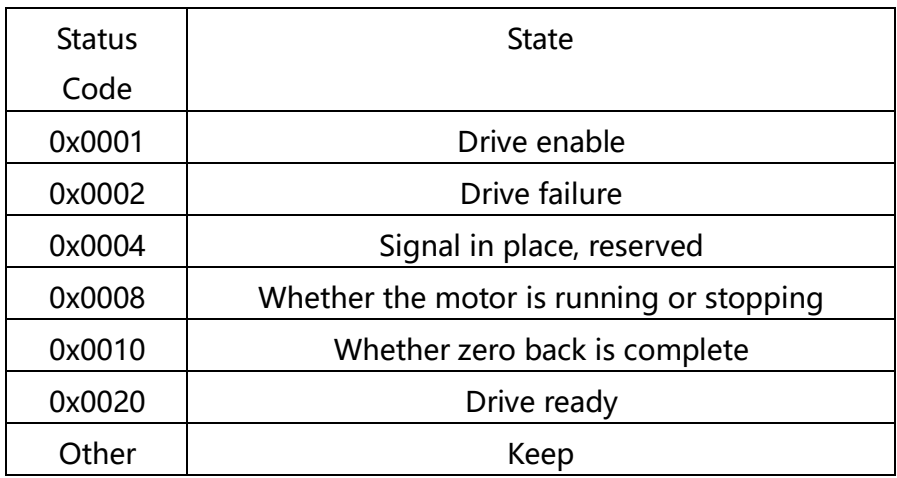

# **0x2010 Position Zeroing**

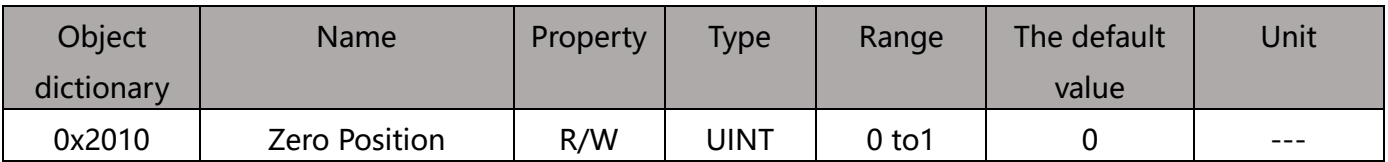

Setting the object to 01h clears the position value (the actual value of the position) in

0x6064.

Usually used in situations where the motor has been moving in one direction, the user

needs to stop the motor at the appropriate time, clear the actual position value through

this object, and then enable the motor again. Otherwise, the motor position counter has

a saturation problem.

# **0x2011 control mode**

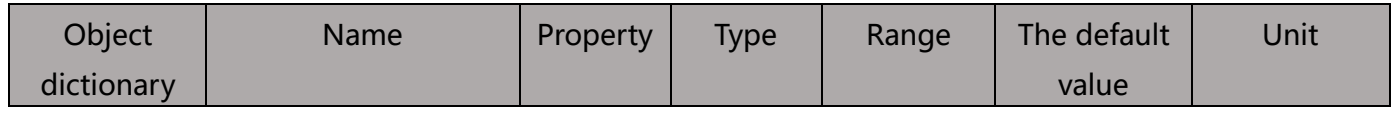

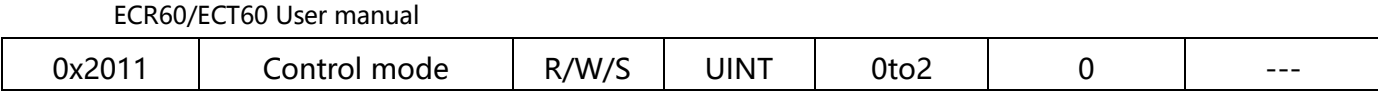

Set the operating mode of the stepper motor.

- 0 Open ring operation
- 1 Closed-loop operation
- 2- Closed-loop operation/FOC mode

The ECR60 can only operate in open-loop mode, setting other values that are invalid.

# **0x2020 encoder resolution**

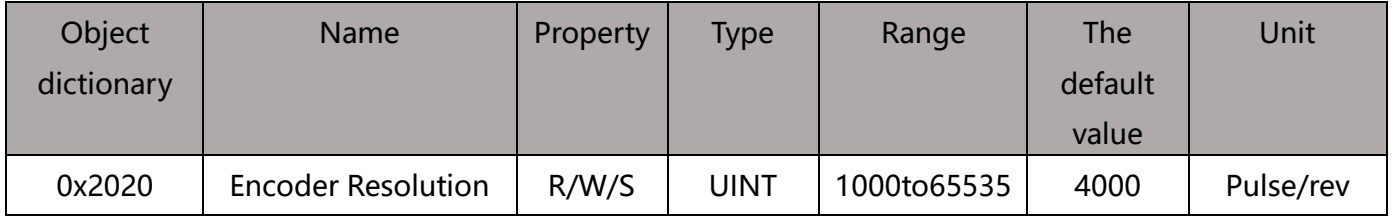

When the operating mode of the stepper motor is closed, you need to set the

corresponding encoder resolution for the motor to run one turn. After this parameter

is set, you need to [save](#page-16-0) to power on again for it to take effect. Only ECT60 products

are valid.

### **0x2021 Encoder Position**

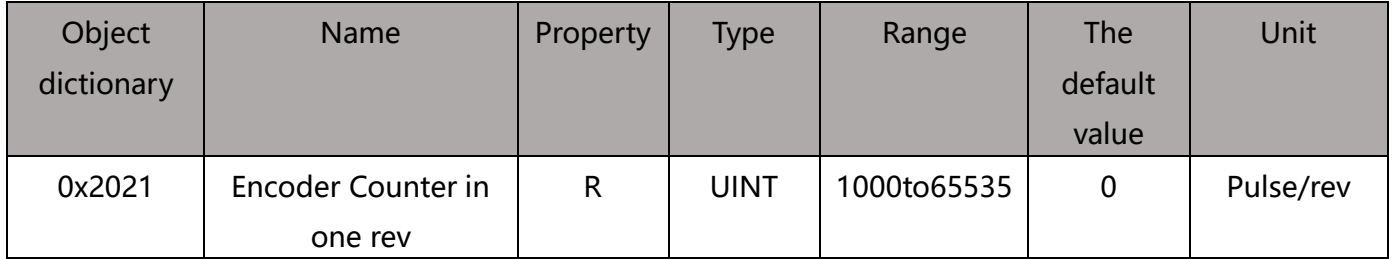

This object reflects the position of the current motor in one circle. Only ECT60 products

are valid.

### **0x2022 position differential alarm threshold**

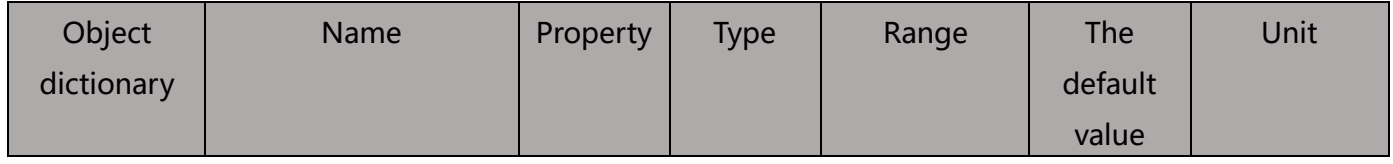

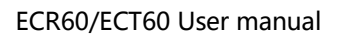

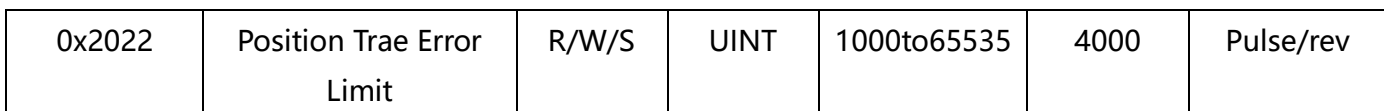

When the operating mode of the stepper motor is closed, when the position error

exceeds this setting, the motor will alarm and disconnect the enable. This parameter is

set immediately after it takes effect. Only ECT60 products are valid.

# **0x2023 Servo Mode 1 Control Parameters**

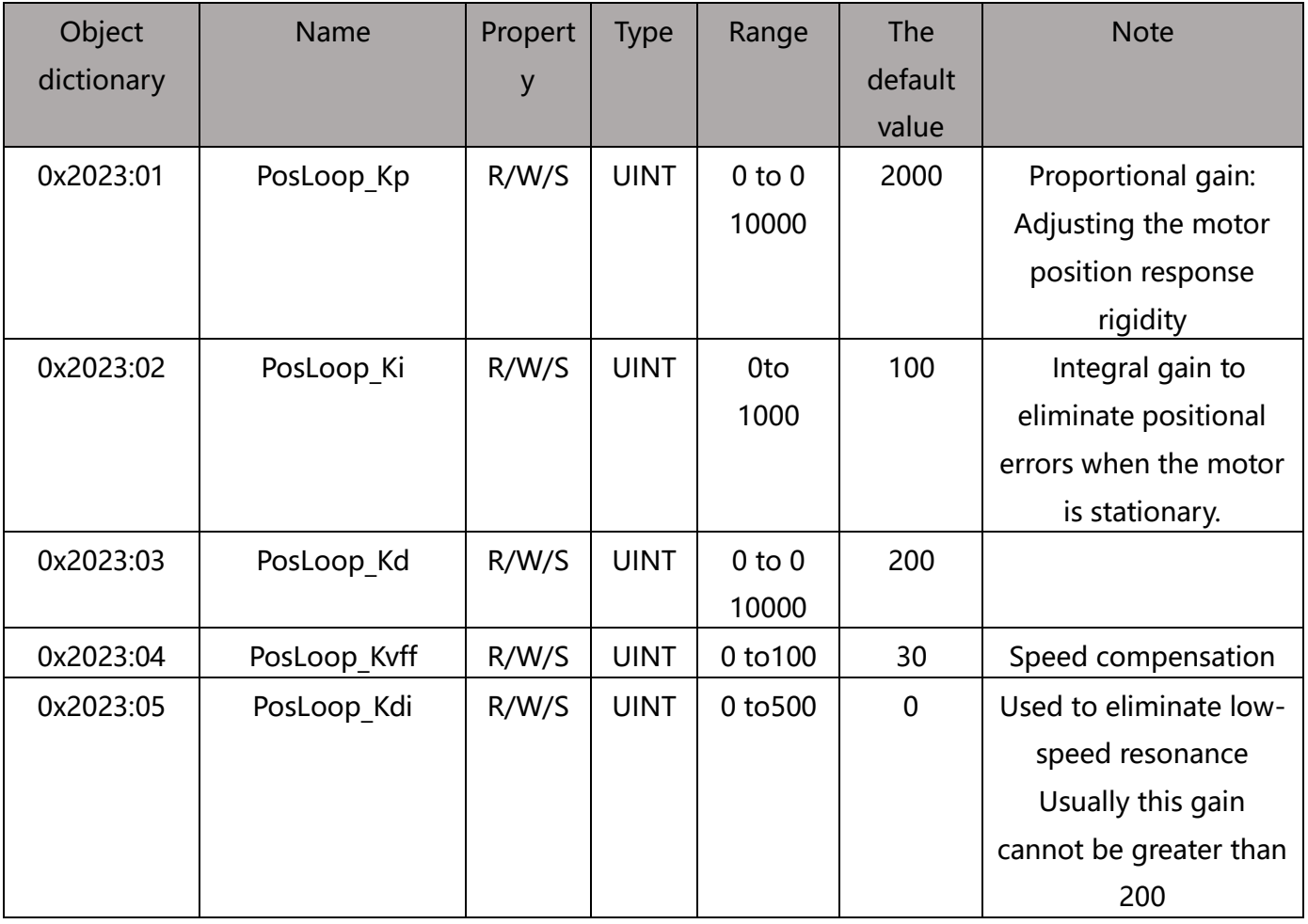

This object takes effect only if the ECT60 is closed-loop control in servo mode 1. Gain is usually available by default.

# **0x2024 signal in place**

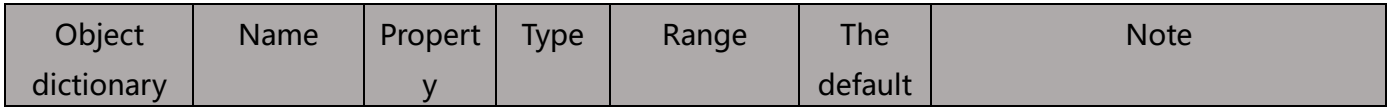

ECR60/ECT60 User manual

|           |                  |       |             |            | value |                                 |
|-----------|------------------|-------|-------------|------------|-------|---------------------------------|
| 0x2024:01 | <b>InPosMod</b>  | R/W/S | <b>UINT</b> | 0 to 10000 | 2000  | Signal determination mode in    |
|           | e                |       |             |            |       | place                           |
|           |                  |       |             |            |       | 0 - Detection at all times      |
|           |                  |       |             |            |       | 1 - Detection after pulse       |
|           |                  |       |             |            |       | command stop                    |
| 0x2024:02 | <b>InPosCnt</b>  | R/W/S | <b>UINT</b> | 0 to 1000  | 100   | When the position error is less |
| 0x2024:03 | <b>InPosTime</b> | R/W/S | <b>UINT</b> | 0 to 10000 | 200   | than the set pulse value and    |
|           |                  |       |             |            |       | the time in place is            |
|           |                  |       |             |            |       | continuously set, it is         |
|           |                  |       |             |            |       | determined to be in place.      |

This object is in closed-loop mode of the ECT60 and is used to detect whether the motor

is within the set accuracy range.

**0x2025 Servo Speed Filter**

| Object     | Name     | Property | Type        | Range     | The     | <b>Note</b>              |
|------------|----------|----------|-------------|-----------|---------|--------------------------|
| dictionary |          |          |             |           | default |                          |
|            |          |          |             |           | value   |                          |
| 0x2025:01  | FV1 HZ   | R/W/S    | <b>UINT</b> | 0 to 1000 | 200     | Set the filter for servo |
| 0x2025:02  | FV2 HZ   | R/W/S    | <b>UINT</b> | 0to2000   | 600     | mode 2                   |
| 0x2025:03  | FPOUT HZ | R/W/S    | <b>UINT</b> | 0 to 5000 | 5000    |                          |

This object is effective under ECT60 servo mode 2 and is used to set the bandwidth of

the speed ring feedback parameters

The FV1 HZ is used to set the speed feedback filtering a low-pass filter bandwidth.

FV2\_HZ used to set the secondary low-pass filter bandwidth for velocity feedback

filtering. Normally set FV2HZ s 3 x FV1 HZ

FPOUT HZ is used to set the bandwidth of the FOC speed ring output variable, usually

by default.

# **0x2026 Servo Mode 2 Control Parameters**

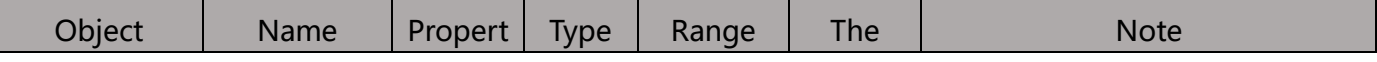

ECR60/ECT60 User manual

| dictionary |                      | y     |             |            | default     |                             |
|------------|----------------------|-------|-------------|------------|-------------|-----------------------------|
|            |                      |       |             |            | value       |                             |
| 0x2026:01  | PVIA Kp              | R/W/S | <b>UINT</b> | $0$ to $0$ | 2000        | Position Proportional Gain: |
|            |                      |       |             | 10000      |             | Adjusting motor position    |
|            |                      |       |             |            |             | response rigidity           |
| 0x2026:02  | PVIA Ki              | R/W/S | <b>UINT</b> | 0to        | 100         | Integral gain to eliminate  |
|            |                      |       |             | 1000       |             | positional errors when the  |
|            |                      |       |             |            |             | motor is stationary.        |
| 0x2026:03  | PVIA Kv1             | R/W/S | <b>UINT</b> | $0$ to $0$ | 200         | Speed Feedback Gain 1       |
|            |                      |       |             | 10000      |             |                             |
| 0x2026:04  | PVIA Kv <sub>2</sub> | R/W/S | <b>UINT</b> | 0 to 100   | 30          | Speed Feedback Gain 2       |
| 0x2026:05  | <b>PVIA Kvff</b>     | R/W/S | <b>UINT</b> | 0 to 500   | $\mathbf 0$ | Speed Feed-Forward Gain 1   |

This object takes effect under ECT60 in servo mode 2 and uses a vector control

algorithm.

```
Usually PVIA_Kv1, PVIA_Kv2 , PVIA_Kvff
```
### **0x2043 speed Given**

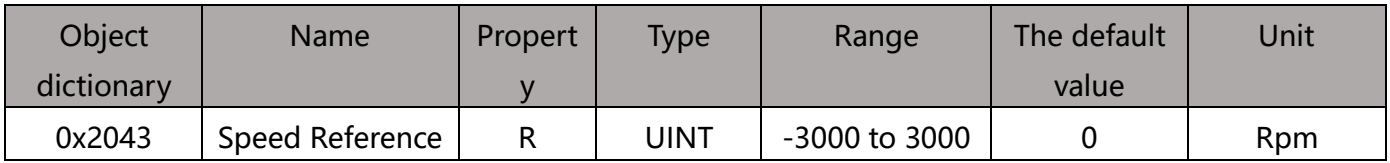

This object reflects the given speed of the current motor.

### **0x2044 Speed Feedback**

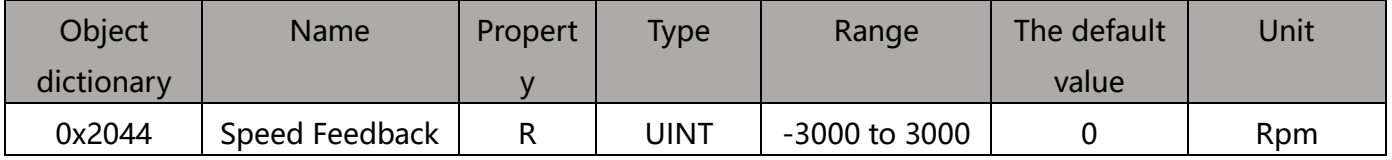

This object reflects the actual speed of the current motor.

The ECT60 returns the actual speed, and the value returned by eCR60 is the given speed.

#### **0x2048 voltage**

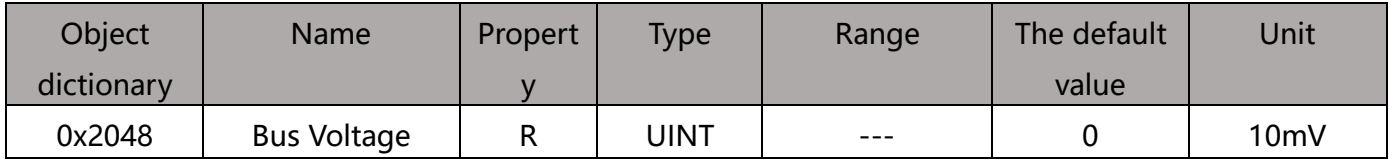

# Bus voltage value (V) - object value /100;

# **0x2049 input level**

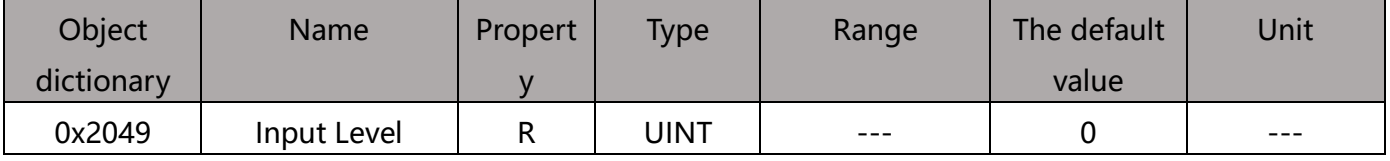

Show the physical level of the current IO input

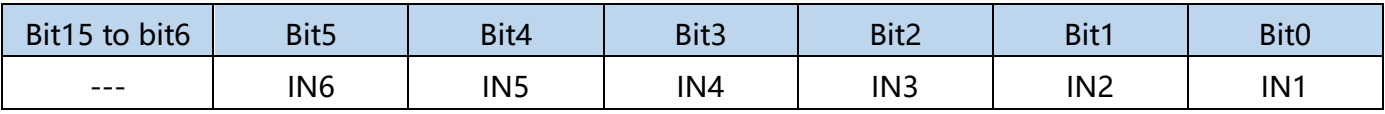

### 0 - No input signal

1 - There is an input signal

# **0x204A output level**

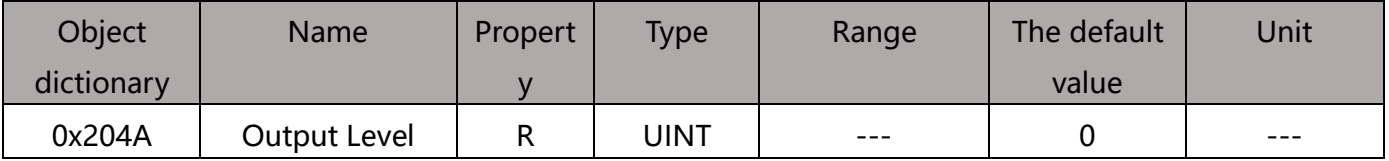

Show the current physical level of the output port

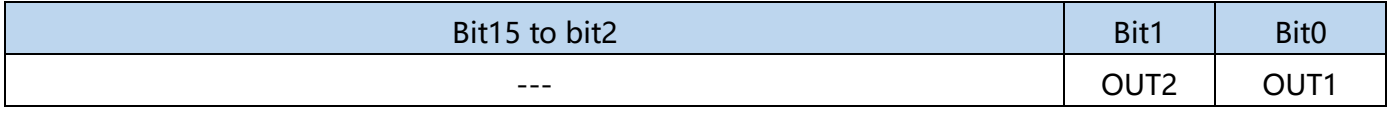

0 - indicates that the current output port has output

1 - indicates that the current output port has no output

# **0x2060 First Resonance Point Harmonic Magnitude**

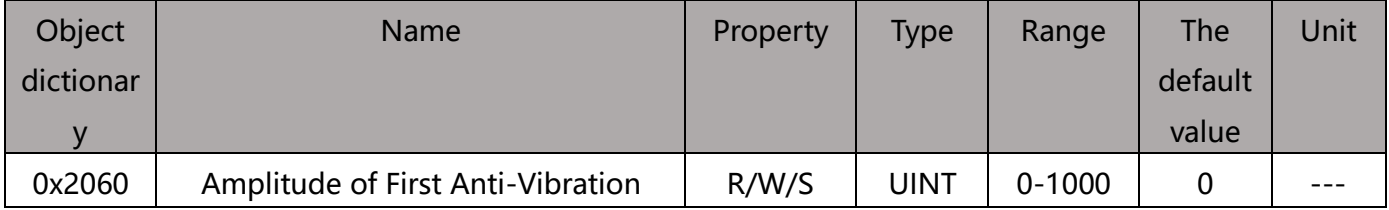

Used to eliminate the vibration of the first resonance point of a two-phase stepper

motor. This method cancels out resonance by adding a certain harmonic on the set

current. The amplitude and phase of the harmonics need to be adjusted to eliminate

vibration.

### **0x2061 First Resonance Point A Phase**

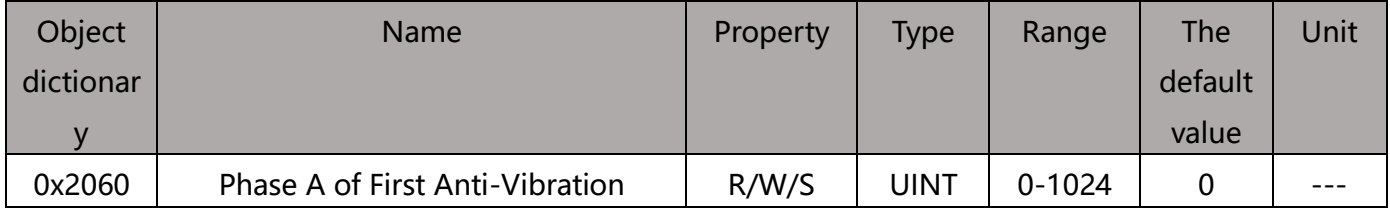

Adjusttheharmonic phase of the A-phase winding

### **0x2062 First Resonance Point B Phase**

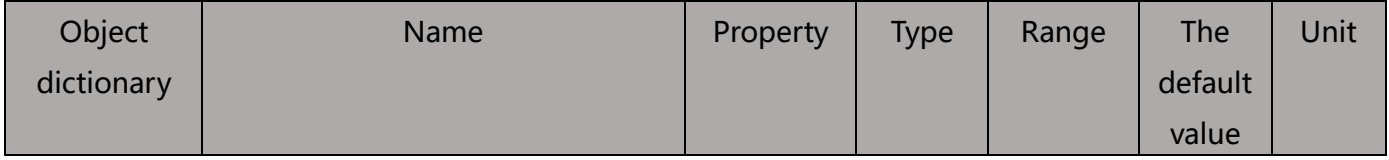

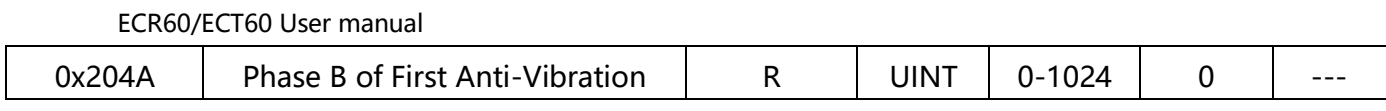

Adjust the harmonic phase of the B-phase winding

# 2.3 **CIA402 Object Dictionary**

# **0x603F fault code**

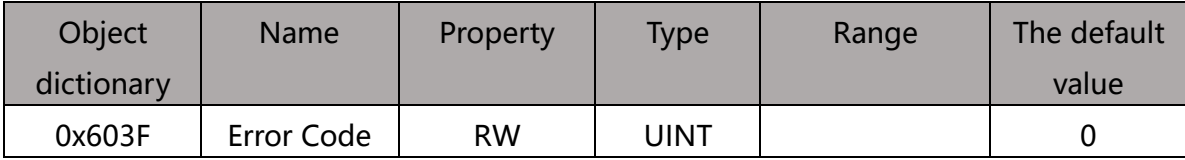

When a failure occurs, the failure condition is first eliminated, and then 0x0080 is written

to the control word 0x6040 to clear 0x603F.

The fault code is as follows:

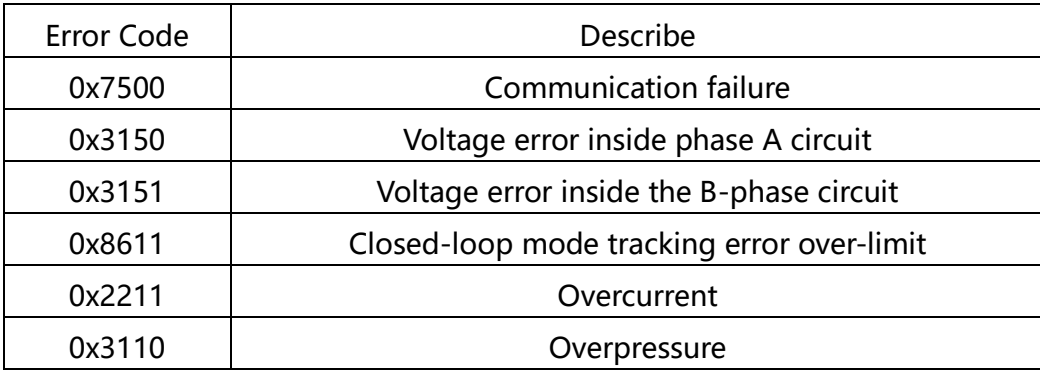

## <span id="page-37-0"></span>**0x0640 Control Word**

This object is used to control the state of the drive and motion. Can enable/prohibit the

drive, motor start, stop, clear fault, etc.

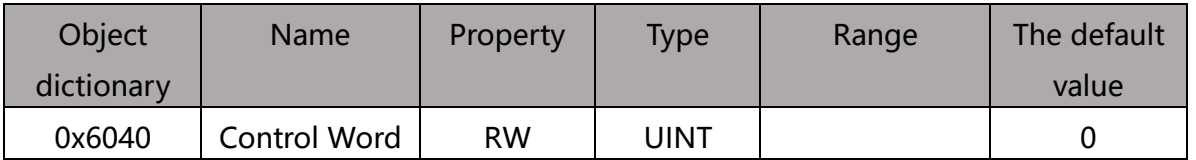

The bit sits of the control word are defined as follows:

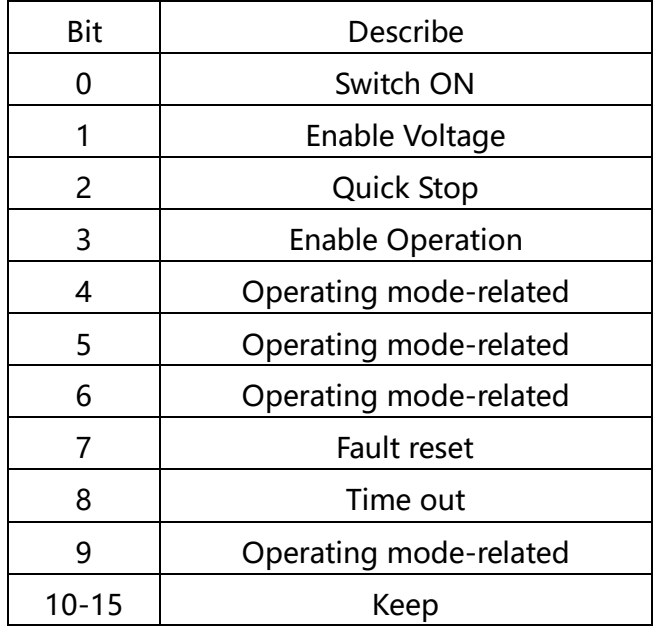

Detailed combination description of Bit 0 to 3 and Bit7:

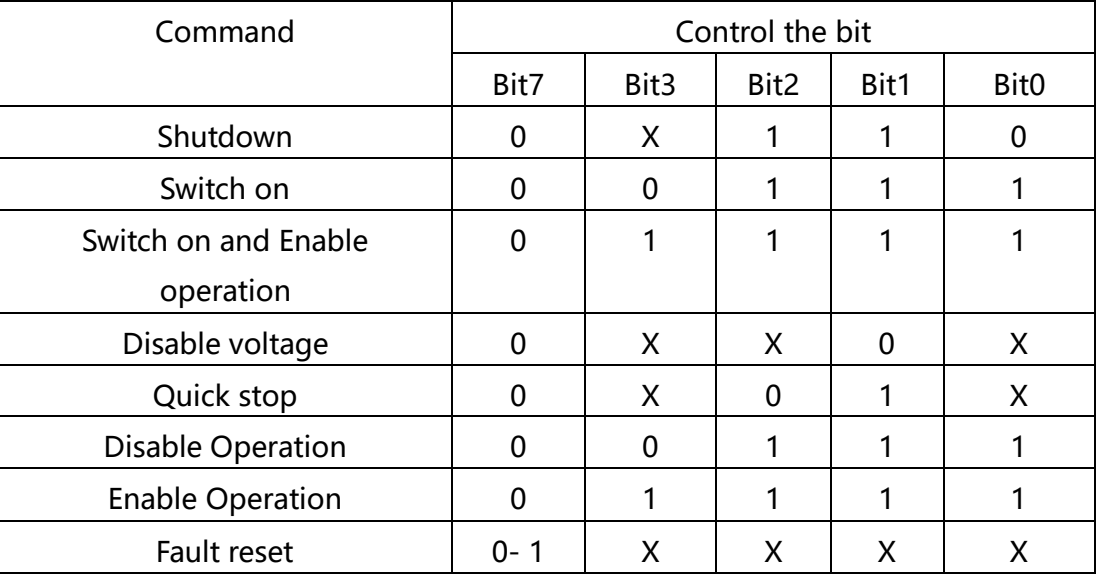

# Definitionof snr 4, 5, 6, 8, 9 in the relevant mode

#### PP mode

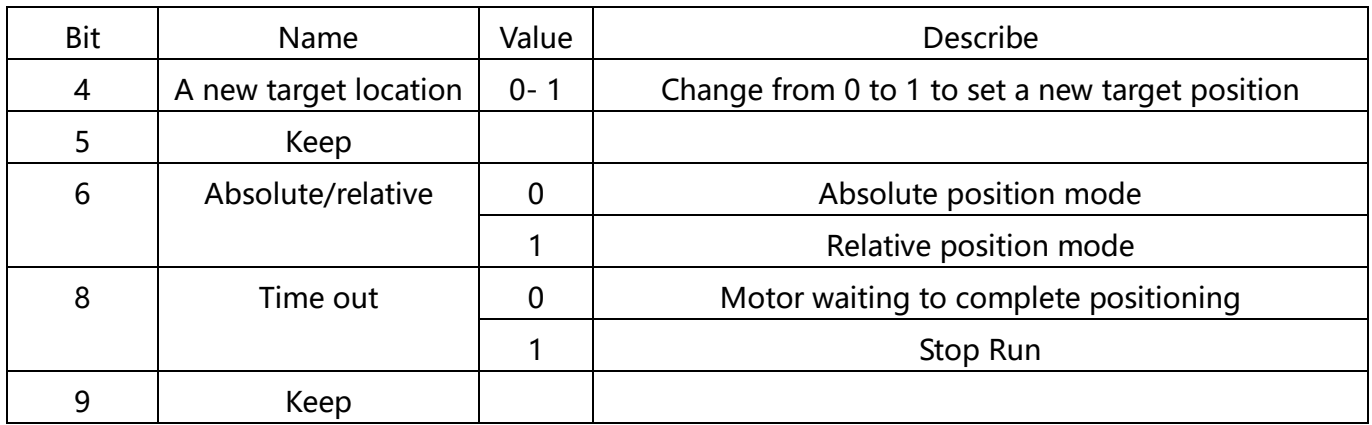

#### PV mode

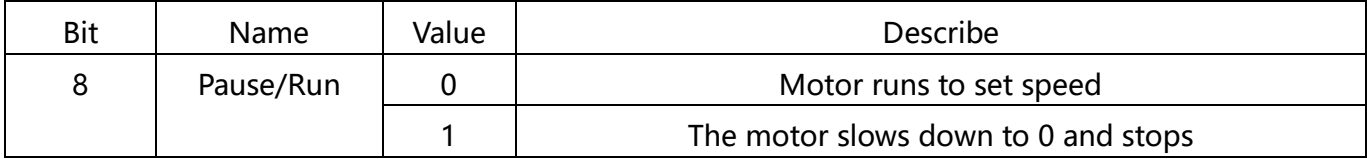

#### <span id="page-38-0"></span>Back to zero mode

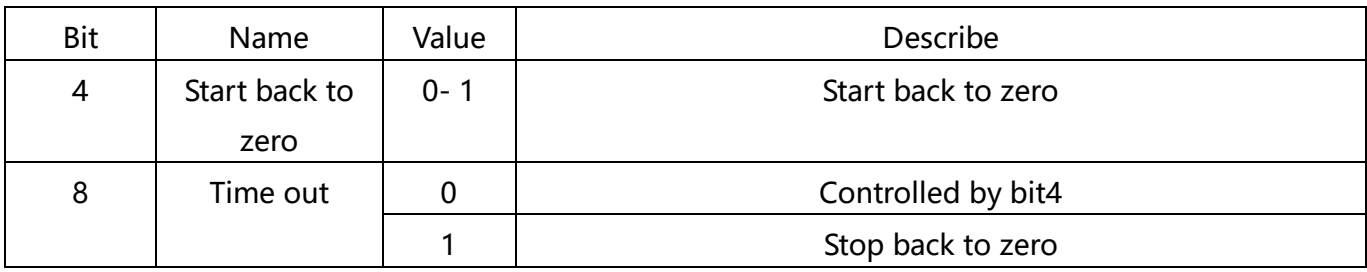

# **0x6041 Status Word**

This object sets the probe function.

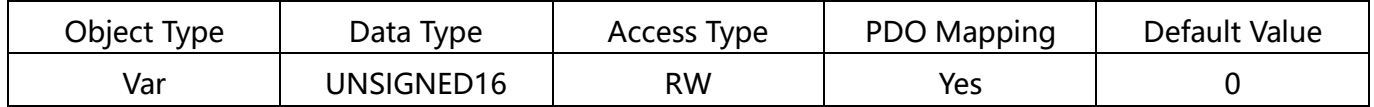

The register bits are defined as follows:

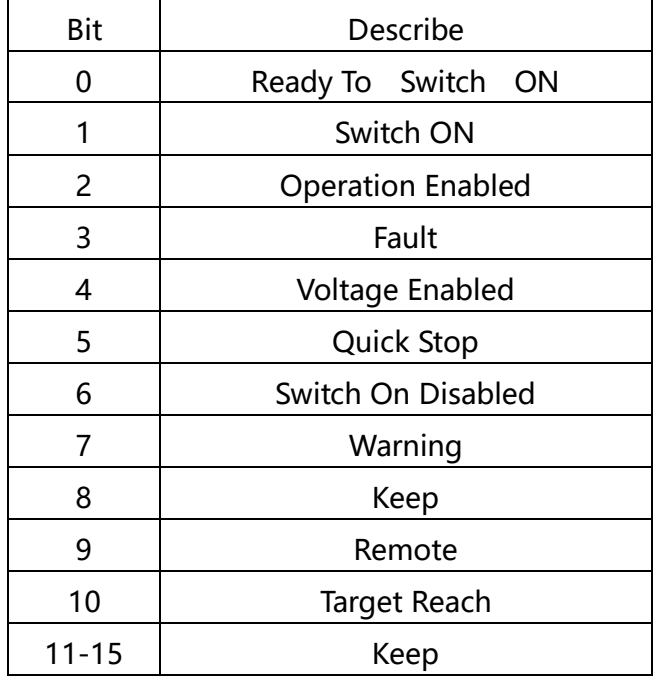

Bit 9: Remote

Shows whether the control word is set. This bit bit expresss control word has settled.

### **0x6060 operating mode**

Used to set the operating mode.

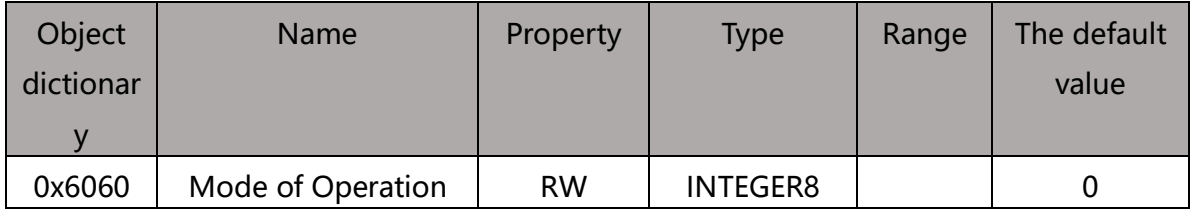

The EC Series drives support the following operating modes:

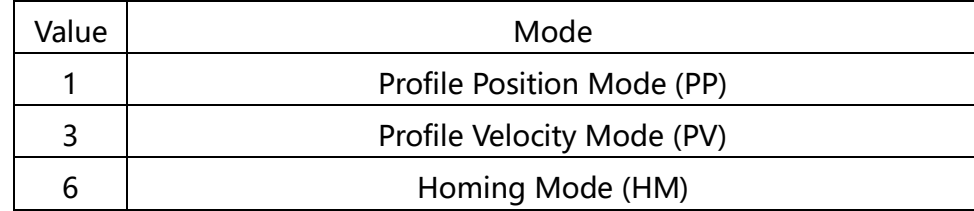

8 | Cyclic Dynamic Position Mode (CSP)

# **0x6061 Operating Mode Display**

Displays the current operating mode, defined with 0x6060.

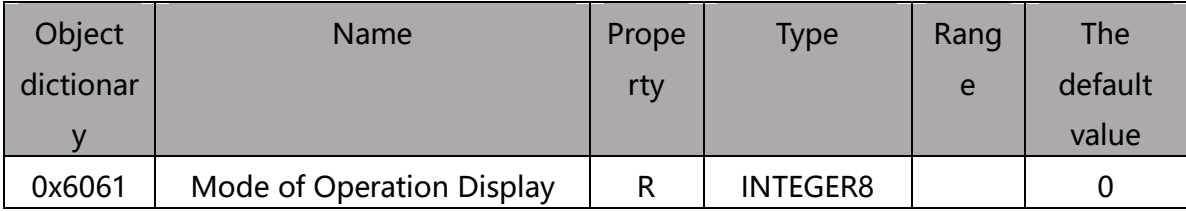

# **0x6064 Actual location**

Shows the actual position of the current motor, in Pulse

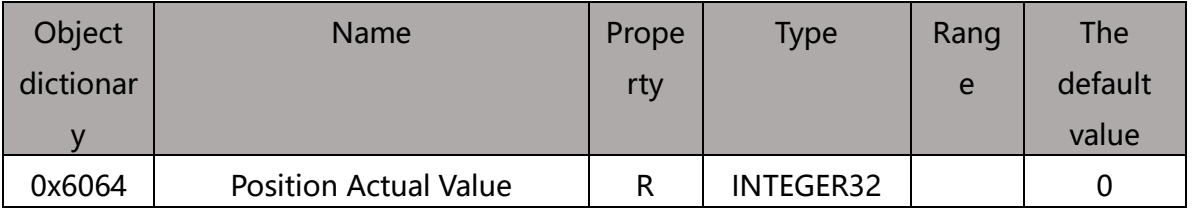

# **0x606C Actual Speed**

Shows the actual position of the current motor in Pulse

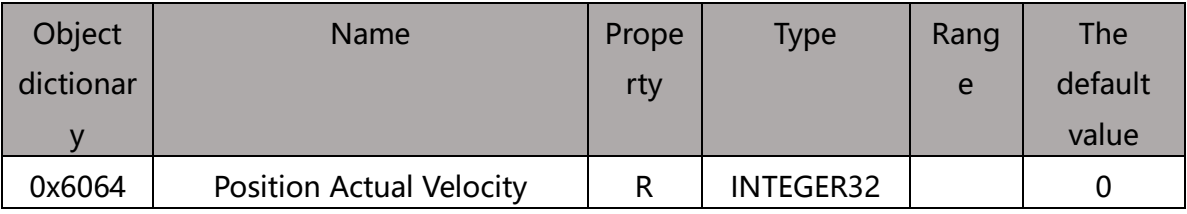

# **0x607A Target Position**

This object sets the target position in PP mode and CSP mode. The unit is Pulse.

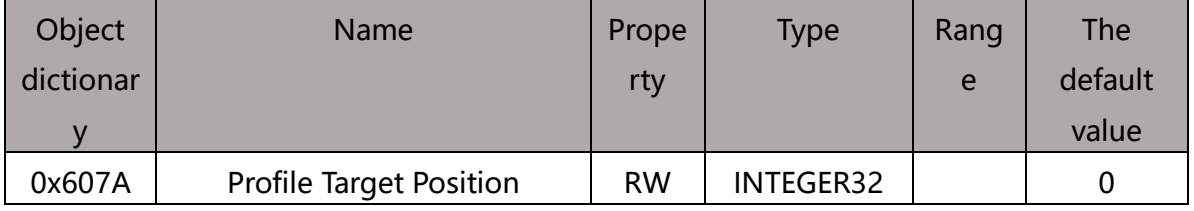

In PP mode, bit6(0x6040.6) of the control word is used to set the coordinates to be relatively absolute.

In CSP mode, this target position is absolute position mode.

# **0x607C zero bias**

This object is used to set the zero sensor's offset from position 0. The unit is Pulse.

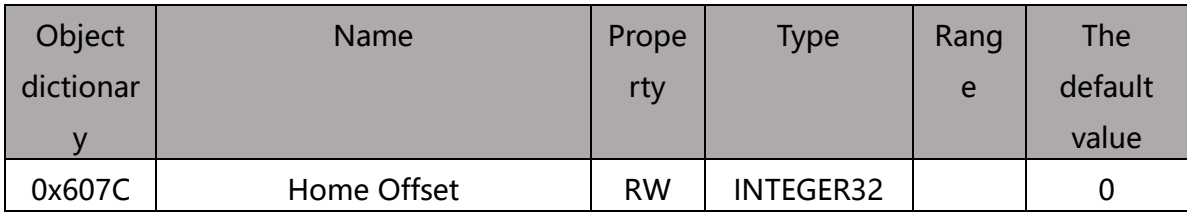

# **0x6081 Track Speed**

This object is used to set the maximum speed of the trapezoidal and deceleration

#### instruction stoais in PP mode. In Pulse/s

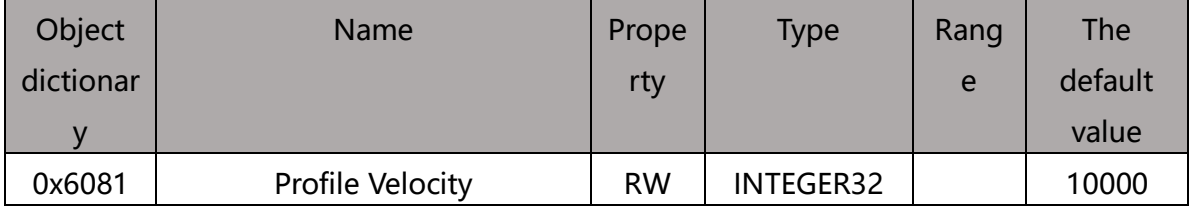

# **0x6083 Track Acceleration**

This object is used to set the acceleration of pp mode, PV mode, trapezoidal plus

deceleration instruction, in Pulse/s

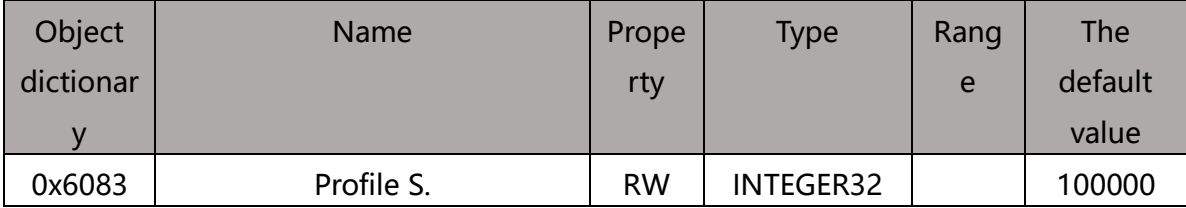

# **0x6084 Track Deceleration**

This object is used to set PP mode, PV mode, trapezoidal plus deceleration instruction of

the reduction speed, in Pulse/s

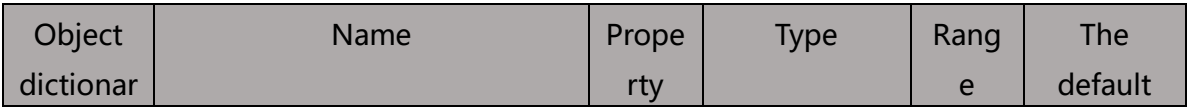

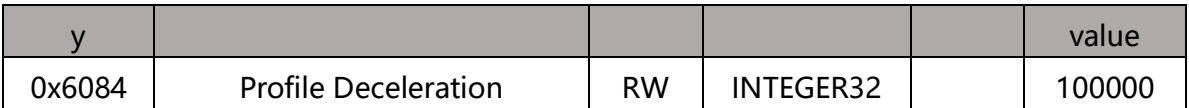

# **0x6085 Quick Stop Deceleration**

This object is used to set PP mode, PV mode, HOME mode, when the limit, zero point

and other sensors, the motor stops the reduction speed. The unit is Pulse/s.

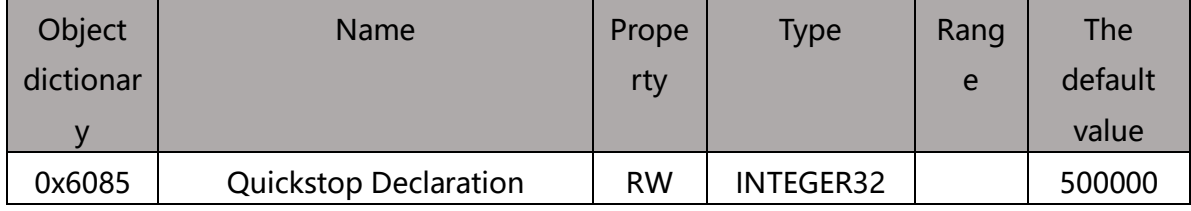

# **0x6098 Zero-zero method**

This object is used to set the method for the motor to return to zero.

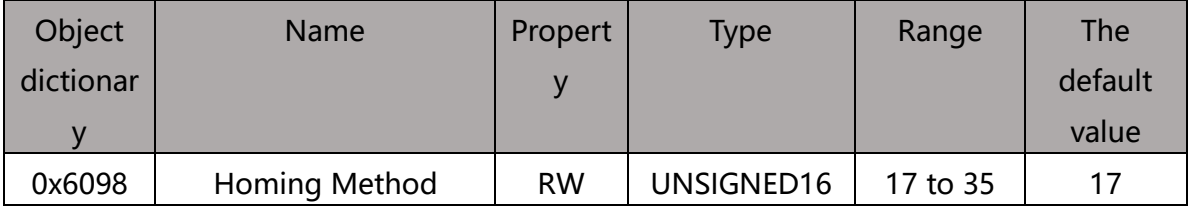

The specific description refers to the back to zero mode.

### **0x6099 Zero Speed**

This object sets the speed at which the motor returns to zero.

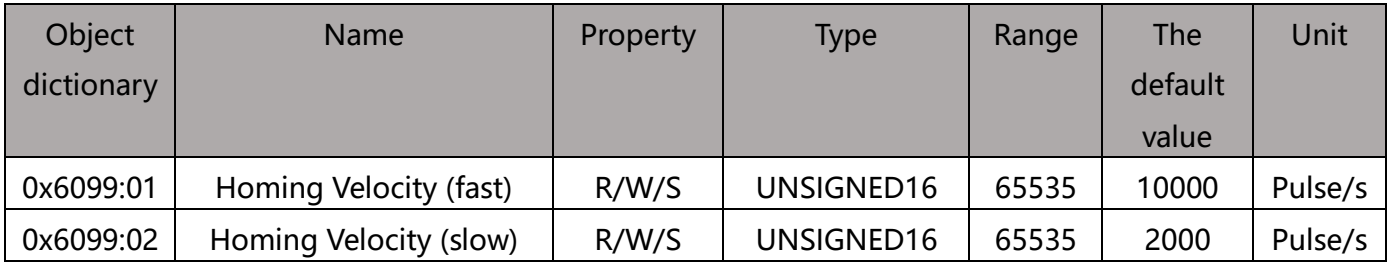

# **0x609A Zero-zero acceleration**

This object is used to set the acceleration and deceleration of the position curve when

the motor returns to zero. The unit is Pulse/s.

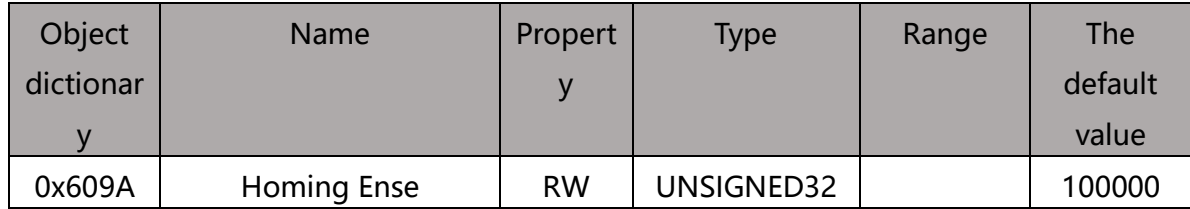

# **0x60B8 probe function settings**

This object sets the probe function.

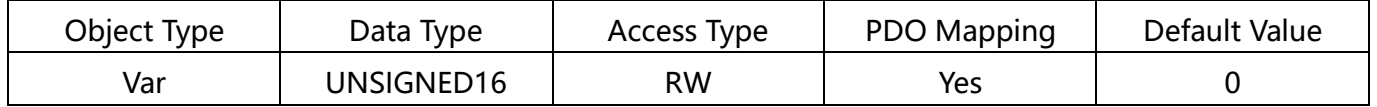

The register bits are defined as follows:

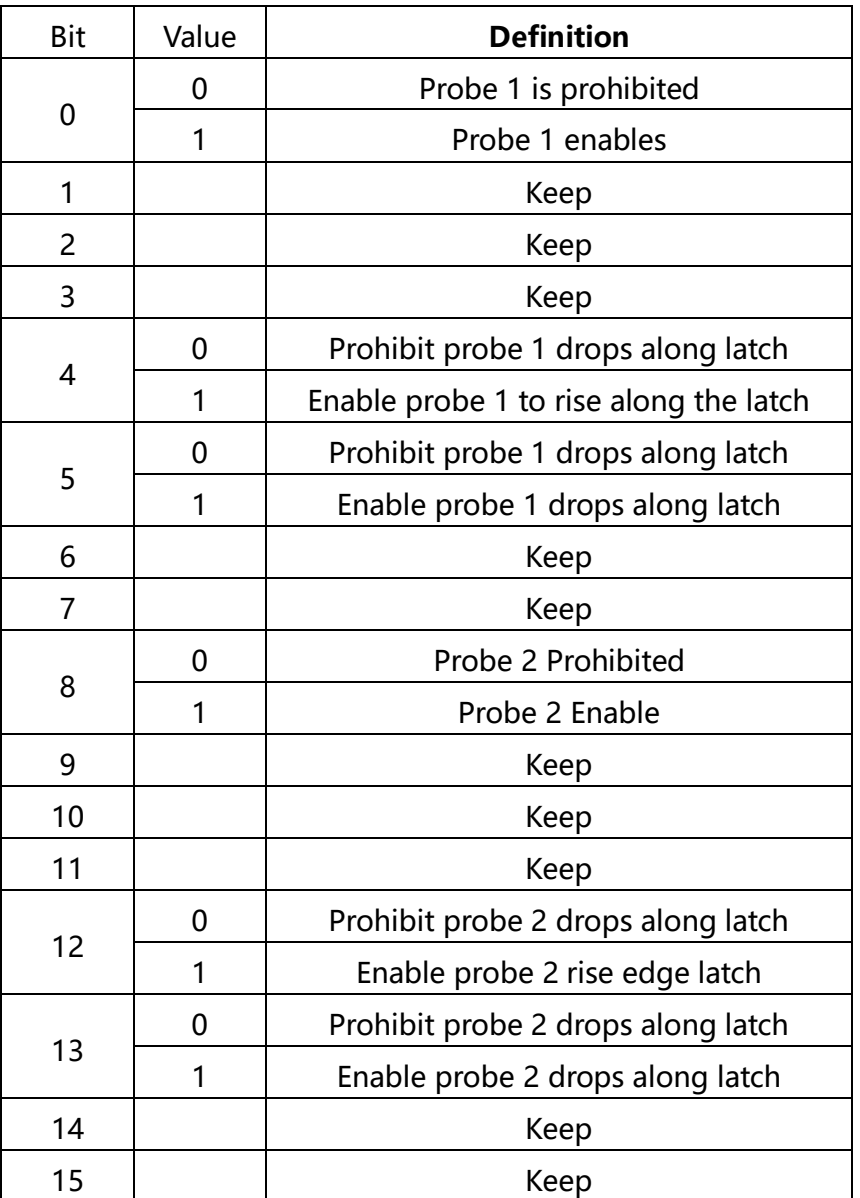

The positive position is locked at the rising edge moment and the negative position is

locked at the falling edge moment.

# <span id="page-45-0"></span>**0x60B9 Probe Status**

This object defines the probe functional state.

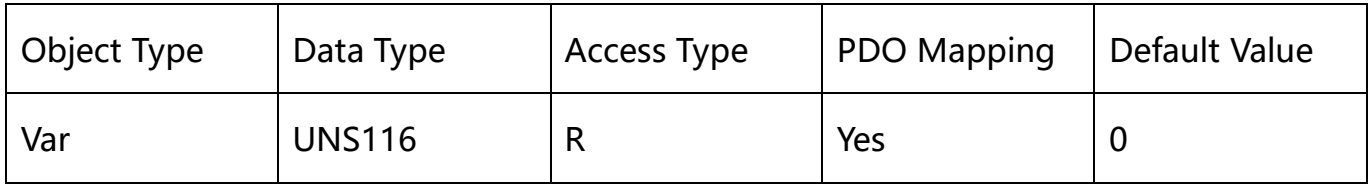

The status bits are defined as follows:

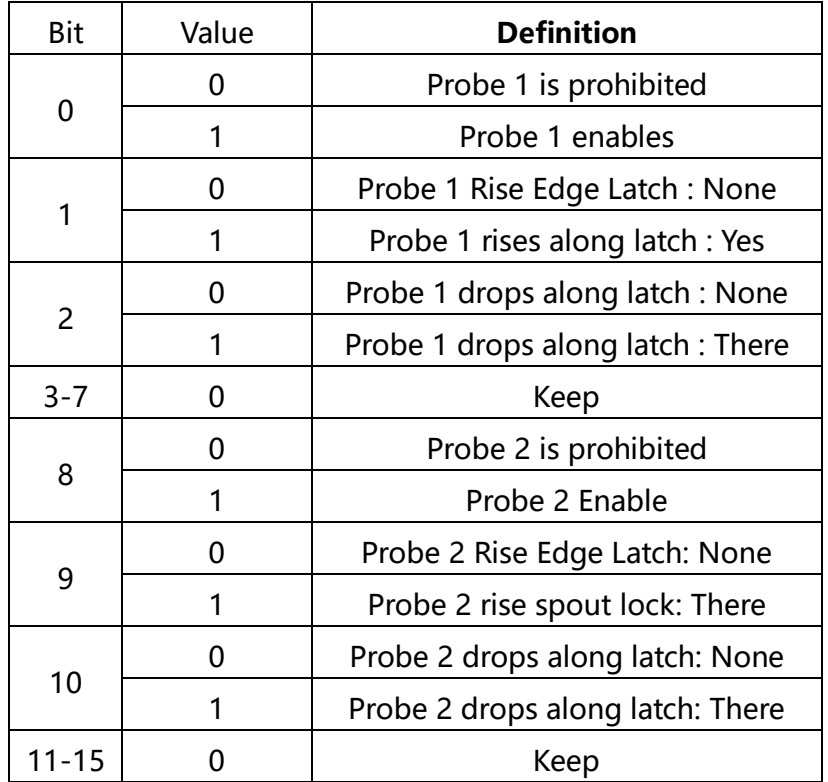

# **0x60BA probe 1 positive latching value**

This object saves the position where the probe 1 rises along the latch.

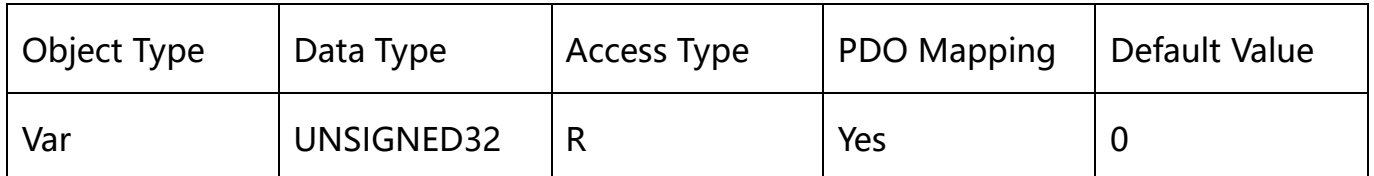

# **0x60BB probe 1 negative latchvalue**

This object saves probe 1 drops along the latched position.

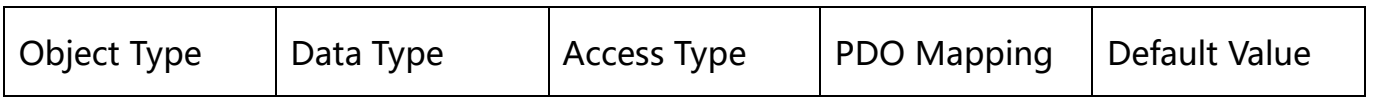

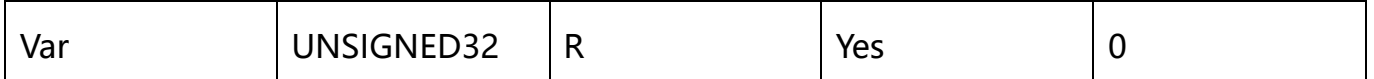

# **0x60BC probe 2 positive latching value**

This object saves the position where the probe 2 rises along the latch.

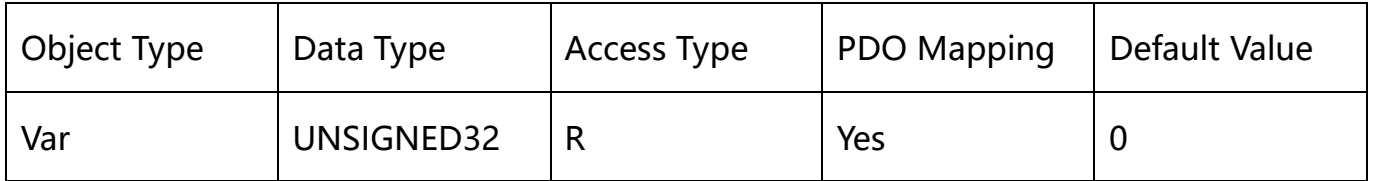

# **0x60BD probe 2 negative latching value**

This object saves probe 2 drops along the latchposition.

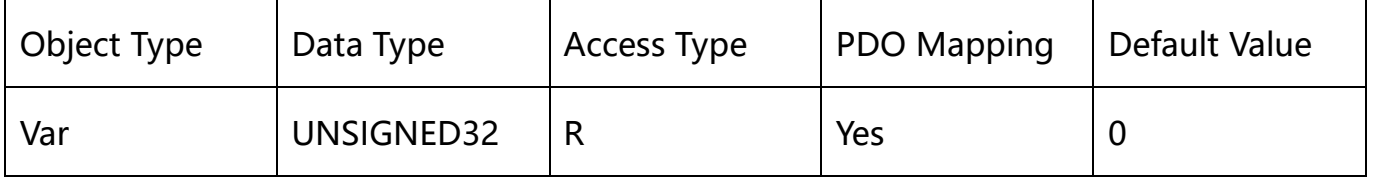

# <span id="page-47-0"></span>**0x60FD Digital Inputs**

This object monitors the input port of the drive.

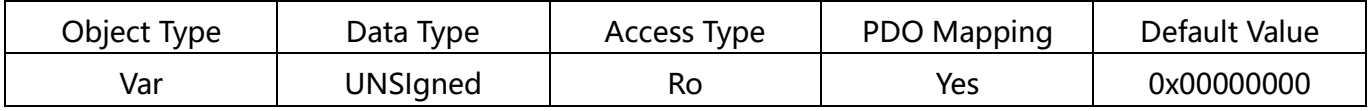

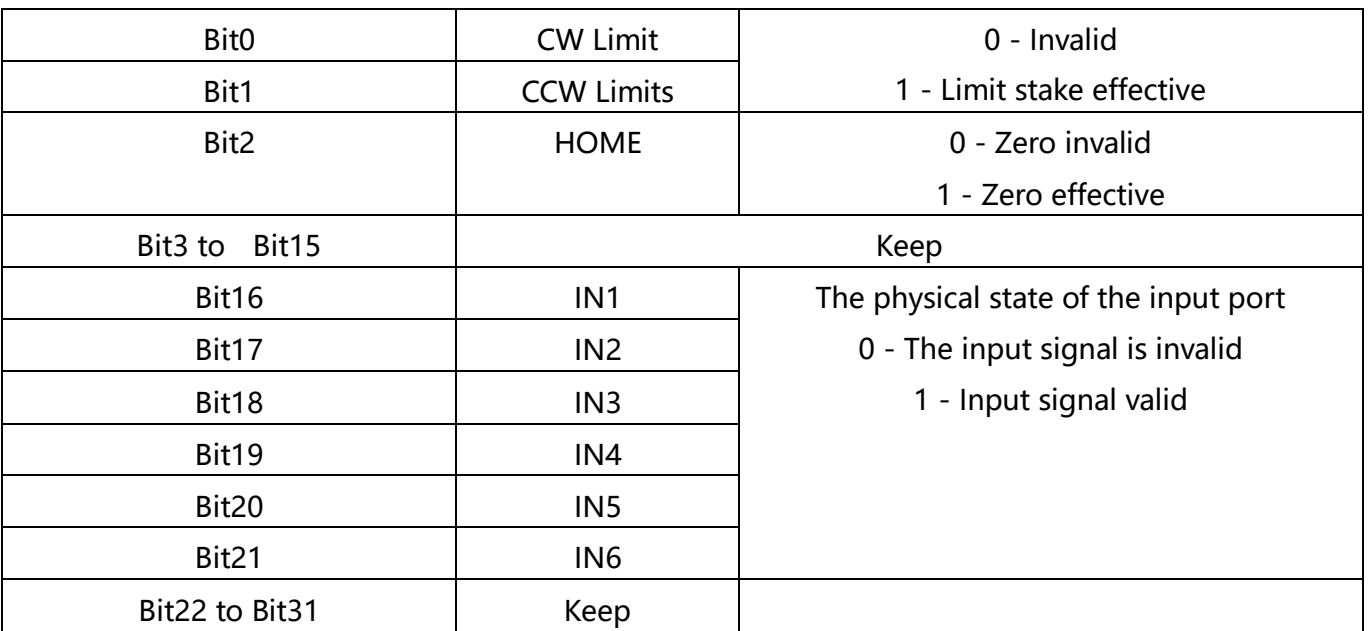

### **0x60FF PV mode speed setting**

Speed when this object sets PV mode, in Pulse/s

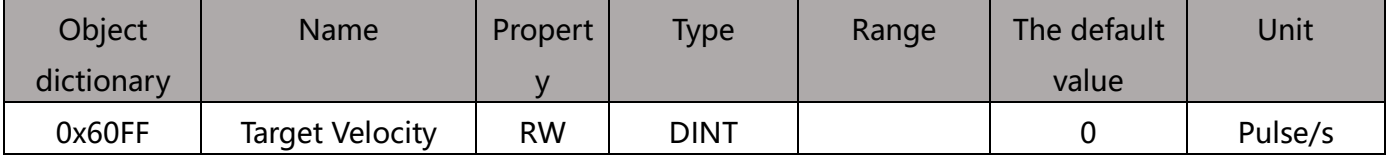

This object is 32-bit signed data, with positive and negative values representing the two

directions in which the motor is running.

# **Operating mode supported by 0x6502**

This object describes the operating mode supported by the drive.

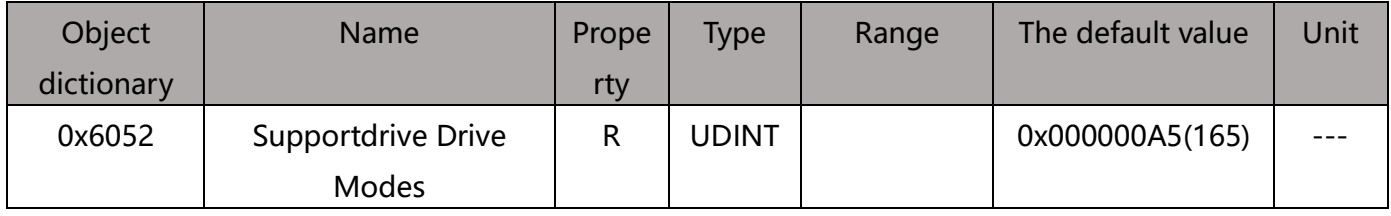

#### **The bits are defined as follows:**

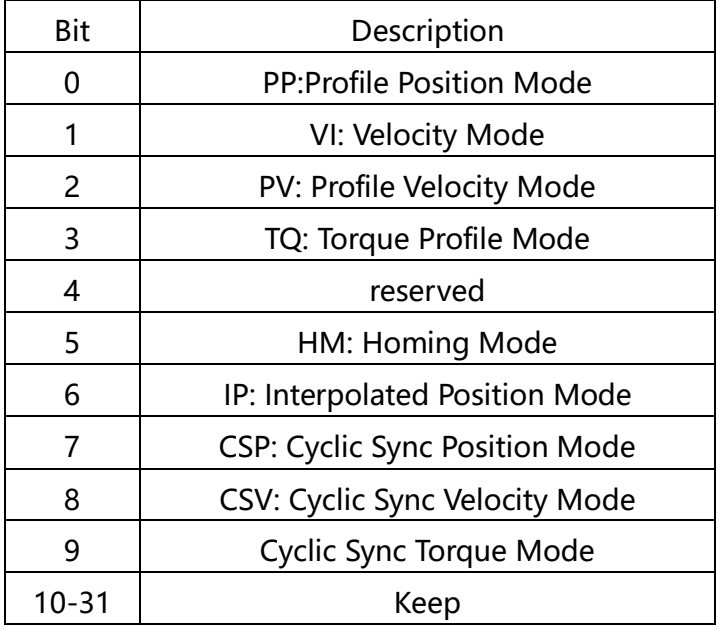

Bit value : 0: Not supported

Bit value s 1: Support

THE EC SERIES STEP PERTERIATED DRIVES SUPPORT PP, PV, HM, CSP MODES.

# 2.4 **CIA402 Motion Control**

#### $2.4.1$  **Operating mode**

The ECR series EtherCAT step drive supports the following operating modes (0x6060):

Profile Position (PP)

Profile Velocity (PV)

Cyclic Dynamic Position (CSP)

Homing (HM)

#### **2.4.2 PP Track Position Mode**

Track position mode description:

Standard position mode is a point-to-point mode that uses setpoints consisting of speed, acceleration, deceleration, and target position. Once all these parameters are set, the drive caches these commands and starts executing the setpoint.

#### **Enable Track Position Mode**

To be able to track position mode, the value of the object dictionary 6060h (operating mode) must be set to 0001h. The object dictionary 6061h (operation mode display) can be used to confirm that the drive is in the correct operating mode.

#### **Set run parameters**

Use the object dictionary 607Ah, 6081h, 6083h, 6084h to set position, speed,

acceleration, and deceleration respectively.

#### **Start and stop**

When powered on, the drive is in a non-enabled state. The control word 6040h is written to 0006h, which will put the drive into the "ready to switch on" state.

Indicate a new set point and start the movement by sending 001Fh to the control word of the object dictionary 6040h.

To enable drive operation, the value 001Fh must be written to the object dictionary address of the control word 6040 h. This also means that a new set point is ready. The driver uses Bit 12 of the status word (6041h) to indicate receipt of a valid setting point. Because the set point is triggered by the edge, once the drive receives and processes the set point, the control word must be cleared by writing 000FH to the control word register.

#### **Control word-related bits Controlword Bits**

New set point (bit 4) - set this bit high to lock in a new set-point. Once the drive has received the setpoint, bit12 of the status word will be set to high (1) and bit4 of the control word to be set to 0;

Setpoint change (bit 9) - If it is low, the drive enters an idle state after the current setpoint has been executed, waiting for the next new set point. If high, the drive runs the set point of the previous set speed, then switches to the new speed and runs to the new set point.

Setpoint effective immediately (bit 5) - If this bit is high and the new setpoint is effective immediately, the motor will run to the new position at the speed of the new setpoint.

Absolute/Relative Mode (bit 6) - If high, the set point is relative position mode. For example, if the front motor position is 10000 steps and the new set point is 20000, the final position will be 30000. If low, set the point absolute position mode. If the previous motor position is 10000 and the newly set position is 20000, the new position will be 20000. (The distance from the previous position to the new position is 10,000 steps). Do not change this bit as the motor moves.

The [control word](#page-37-0) associated with the PP mode.

# 2.4.3 PV Track Speed Mode

#### **Track Speed Mode Description**

Track speed mode is a relatively simple mode of operation. Once the speed, acceleration and deceleration are set, the driver commands the motor to accelerate to operating speed according to the acceleration parameters, or stops the movement according to the deceleration parameters.

The following illustration shows an example of a configuration speed pattern.

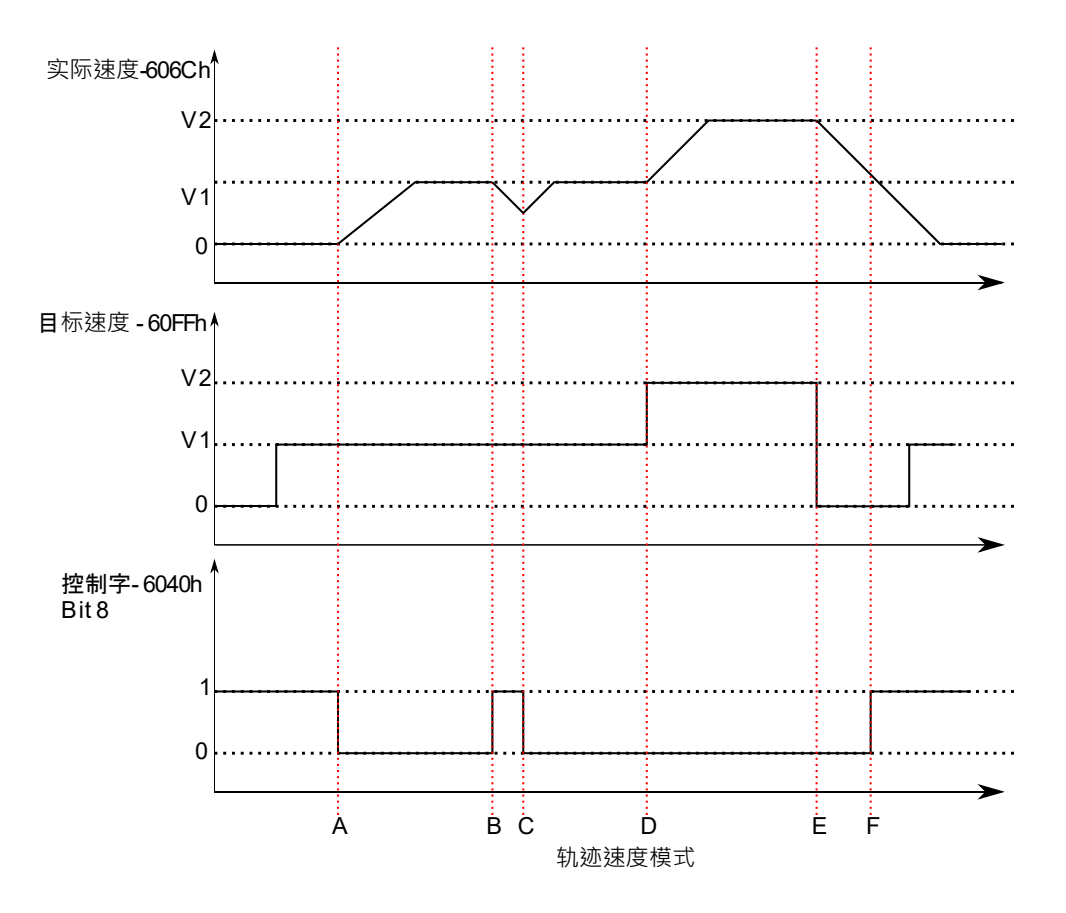

The figure above shows the correspondence between the motor's operating status,

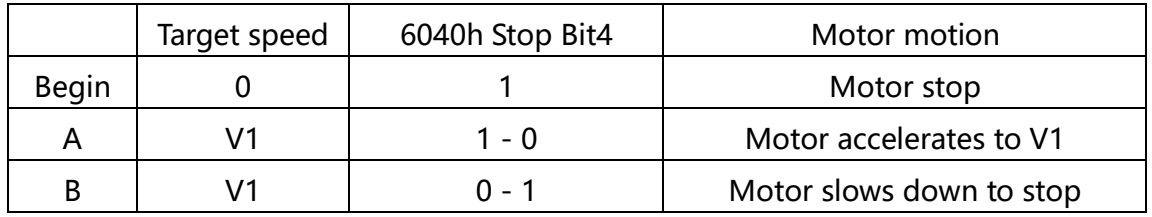

actual speed, target speed and control word.

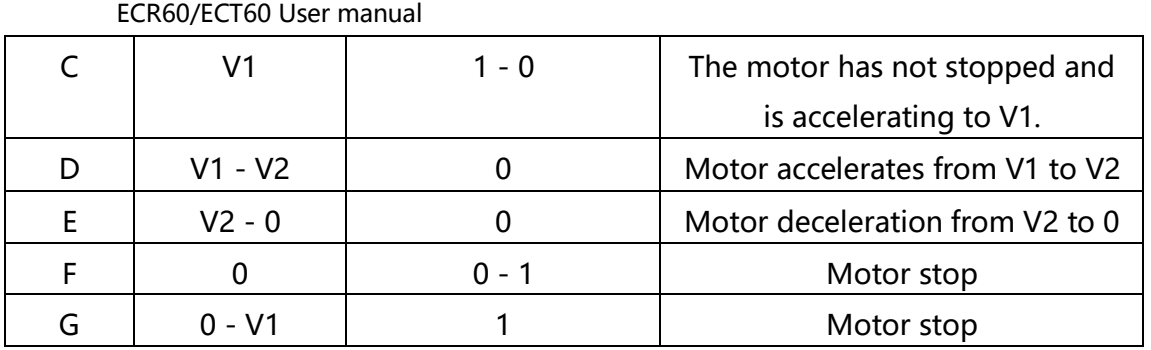

The table above explains how the stop bit and target speed can be used together to affect the motor speed. Between points B and C, the motor does not stop completely, but decelerates at the trajectory deceleration value that starts at point B. When a bit conversion is stopped at point C, it immediately accelerates back to the target speed. At point E, reducing the target speed to zero is the same as using the stop bit.

It should be noted that the powerful moment is kept on the motor whether the stop bit is set and the target speed is set to zero. If you want the shaft to move freely, you must place the drive in a drive-disabled (non-enabled) state.

#### **Enable Track Speed Mode**

To be able to track position mode, the value of the object dictionary 6060h (operating mode) must be set to 0003h. The object dictionary 6061h (operation mode display) can be used to confirm that the drive is in the correct operating mode.

#### **Set run parameters**

Use the object dictionary 60FFh, 6083h, 6084h to set the speed, acceleration, and deceleration of the trajectory speed mode.

#### **Enable Drive**

When powered on, the drive is in a non-enabled state. The control word 6040h is written to 0006h, which will put the drive into the "ready to switch on" state. Write 010Fh to

6040h, causing the drive to enter the "Operation Enabled" state and the motor to stop running.

#### **Start and stop**

To start and stop the movement, switch the control word stop bit (bit 8 bits). When the stop bit is set to 0 (000Fh), the motion starts or continues, and when the stop bit is set to 1 (010Fh), the motion stops.

Track speed (60FFh) greater than zero indicates the motor is moving forward, less than zero indicates motor reversal, equal to zero means motor stop. The user can set the motor into a reverse state directly when the motor is in positive motion, and the motor will slow down and accelerate in reverse to the set speed.

# **CSP Sync Location Mode**

#### **Synchronized location mode description**

In this mode, the primary controller generates a position trace and sends the target location (0x607A) to the drive during each PDO update cycle. The drive feeds back the actual motor position and optional actual motor speed and torque.

#### **Enable CSP mode**

To enable the circular synchronization location mode, the value 0008h must be written to 6060 h at the dictionary address.

#### **Enable Drive**

When powered on, the drive is in a non-enabled state. The control word 6040h is written to 0006h, which will put the drive into the "ready to switch on" state. Once again, write the value of 0x000F to 6040h, the drive will be in the enabling state, the motor can respond to the CSP instructions.

#### $2.4.5$ **Probe function**

Probe function Locks motor position information through the digital input port. The

eCR60's digital input port functionality and polarity can be self-defined by

#### [0x2007,](#page-21-1)[0x2008.](#page-21-0)

The probe function-related object dictionary is as follows:

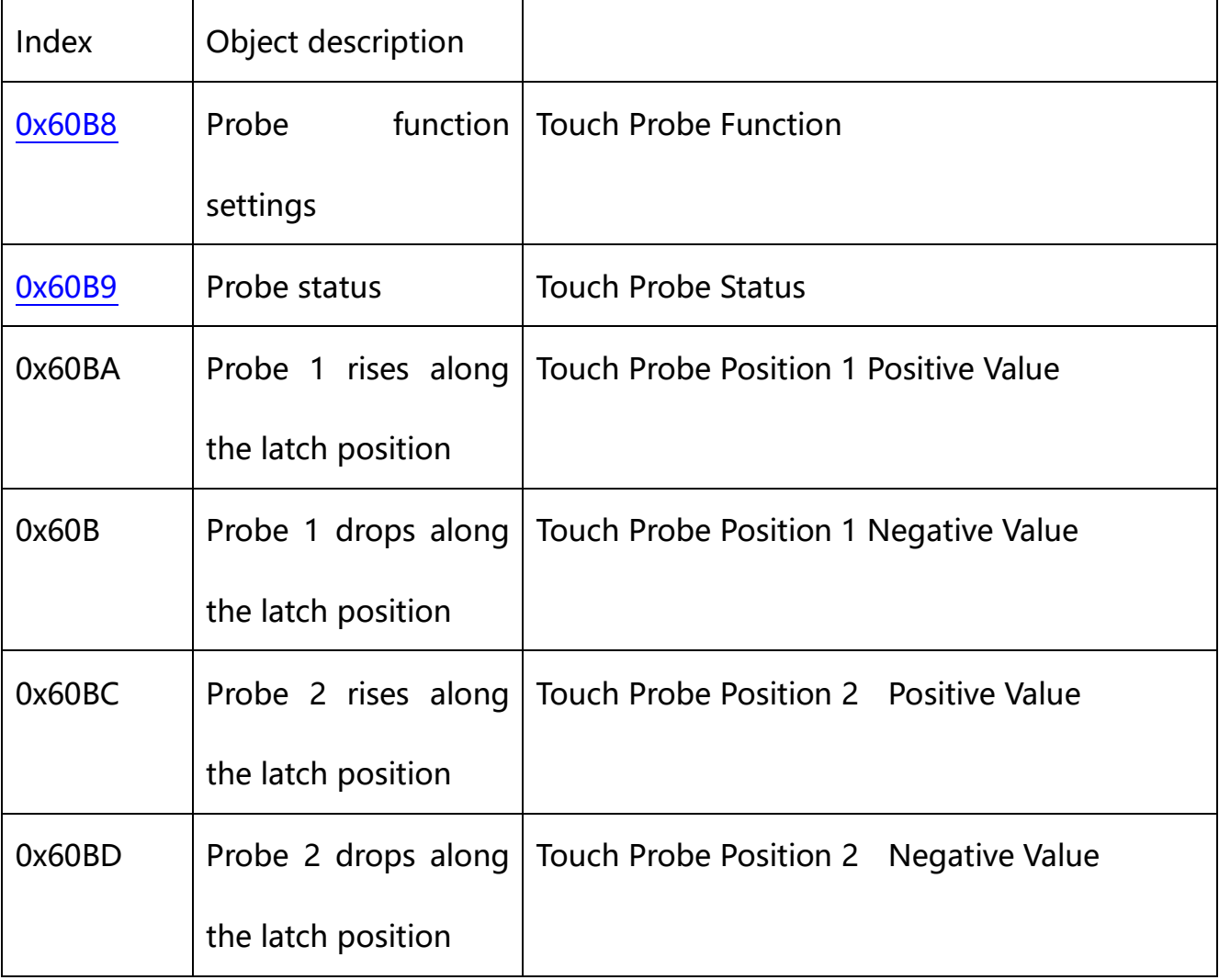

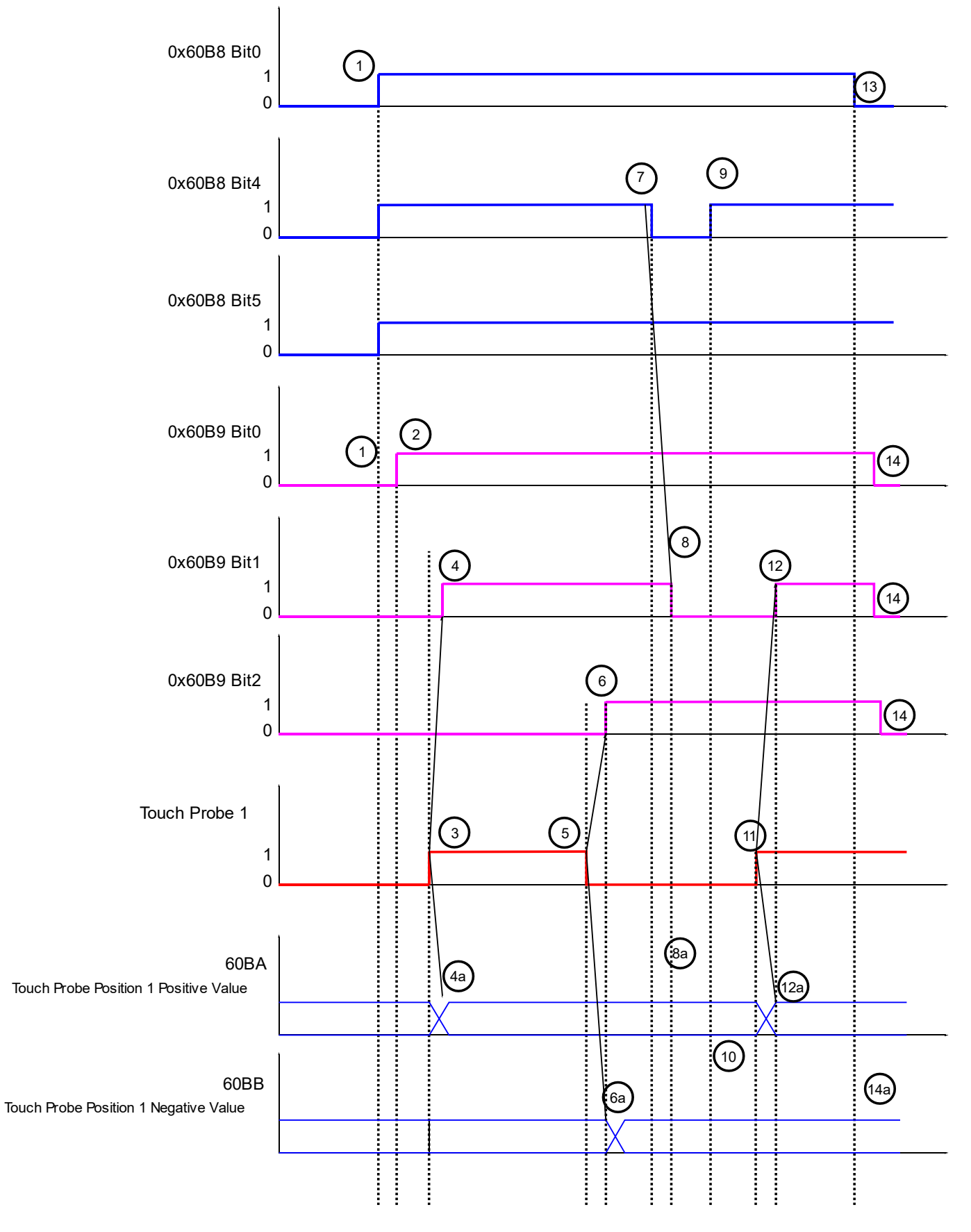

Probe Time Series

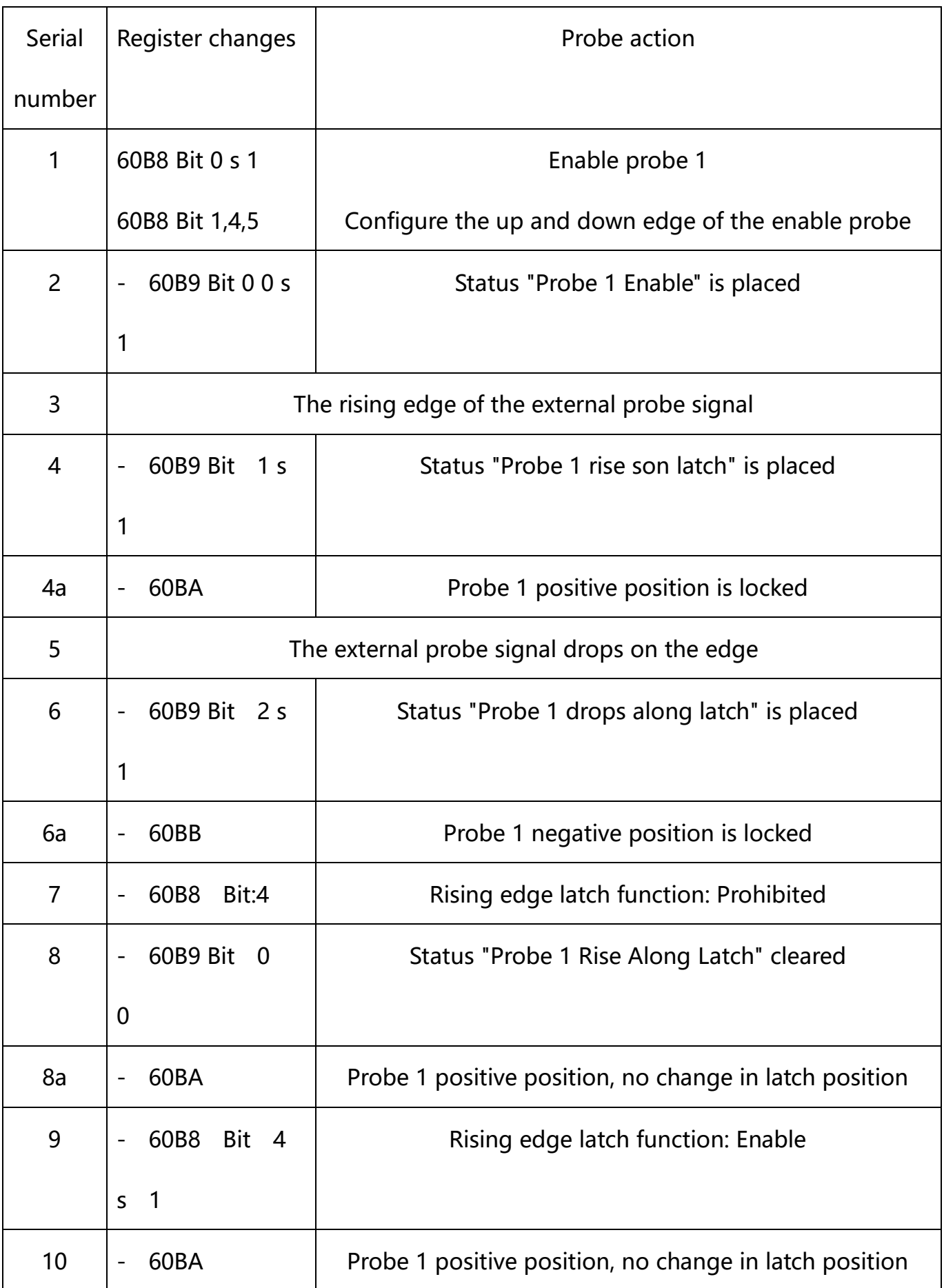

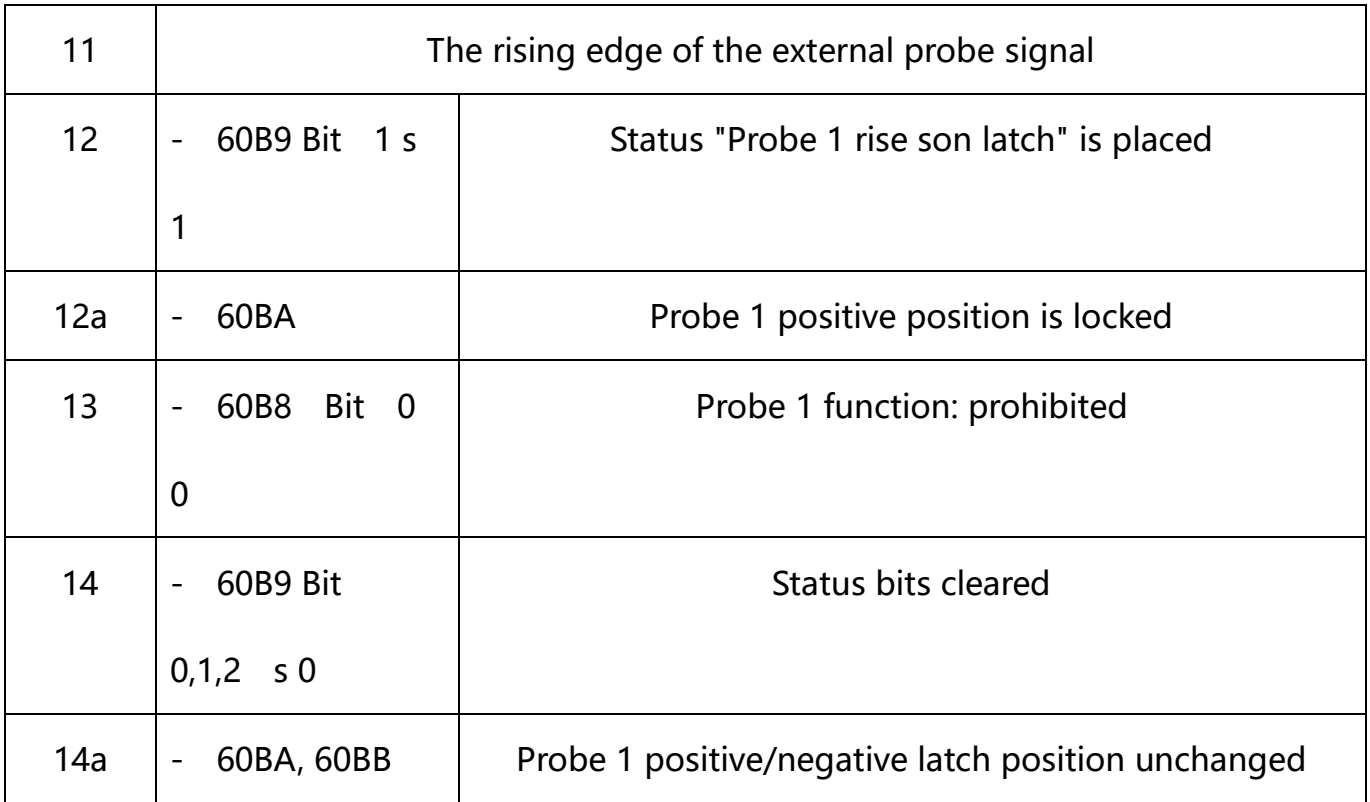

Probe Timing Description

### 2.4.6 **Back to zero mode**

Set back to zero parameters

Set back to zero speed, acceleration, zero offset and related sensor input signal.

The relevant object dictionary is as follows:

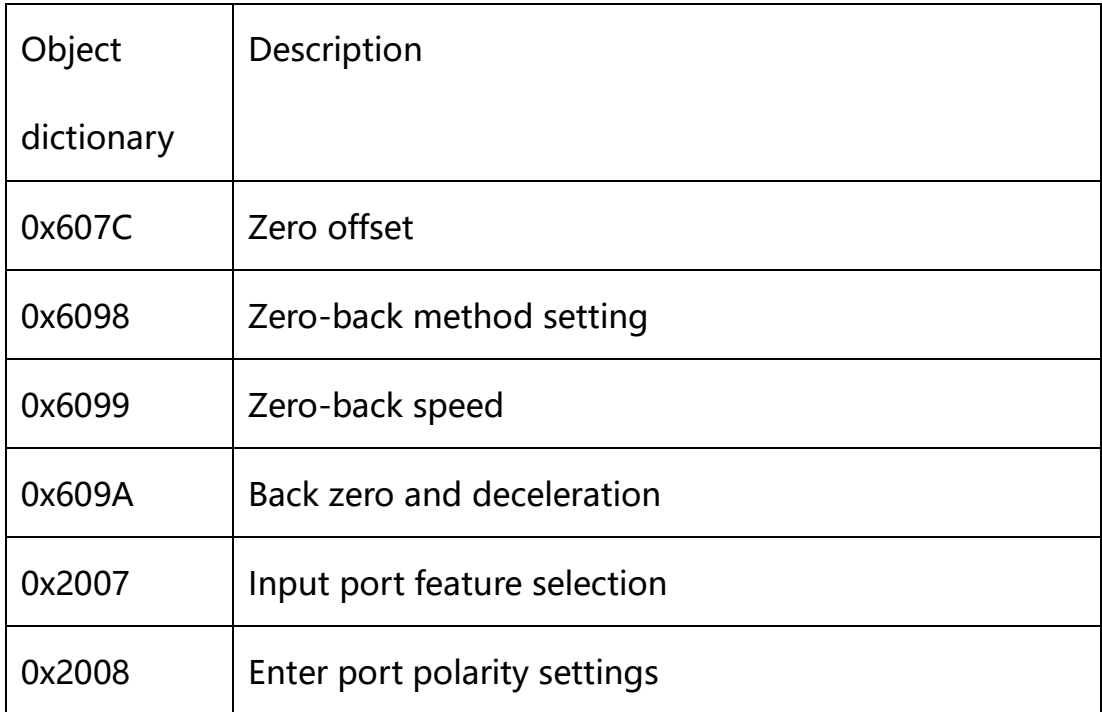

#### **Enable zero function:**

To be able to track position mode, the value of the object dictionary 6060h (operating mode) must be set to 0006h. The object dictionary 6061h (operation mode display) can

be used to confirm that the drive is in the correct operating mode.

After the drive is initially powered on, it is in a non-enabled state. Write to the control

word 6040h 6, set the drive to the"ready to switch on"state, then write 000Fh to the

control word 6040h, set the drive to "Operation Mode Mode".

#### **Start back to zero:**

The back zero method is set up through the 6098h object dictionary.

Set the speed back to zero by 0x6099.

By controlling the bit4 of the word 6040h, from 0 to 1 on the rising edge, you can start back to zero. The status of zeroback is queried by 6041 status word.

#### **Abort Back to Zero function:**

The back zero method is set up through the 6098h object dictionary. By controlling bit8of the word 6040h,the rising edge from 0 to 1 can be aborted back to zero. The status of zeroback is queried by 6041 status word.

#### 2.4.6.1 **Zero-back method**

The ECR60 drive product supports the way back to the origin of 17 to 34,35, as

described below.

## 2.4.6.2 **Method 17:**

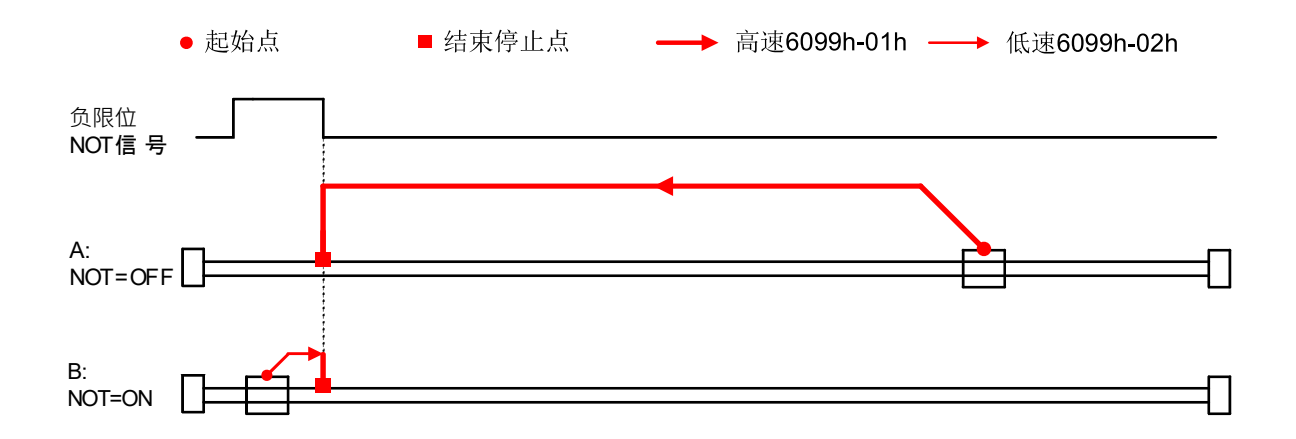

#### 2.4.6.3 **Method 18:**

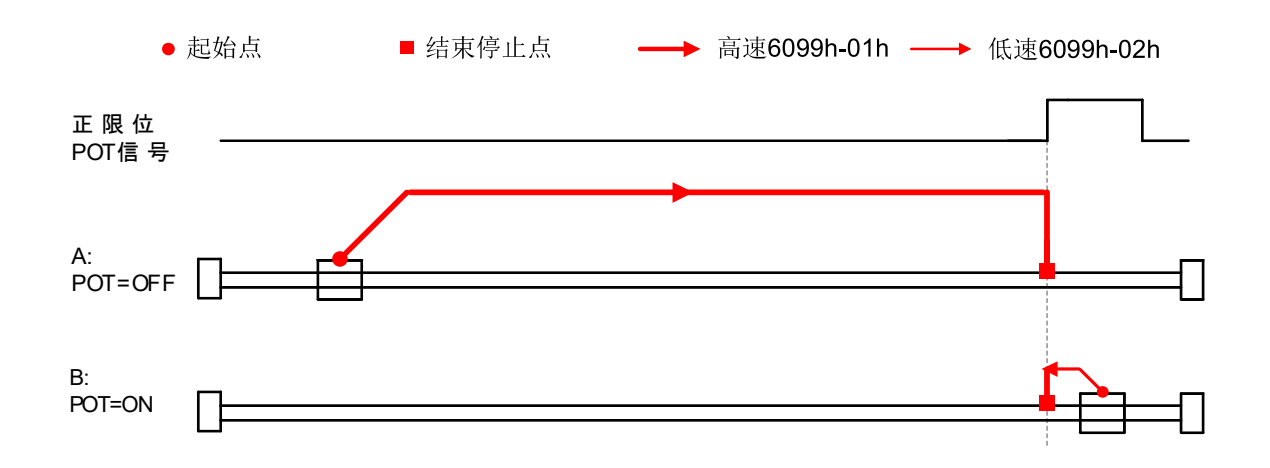

### 2.4.6.4 **Method 19:**

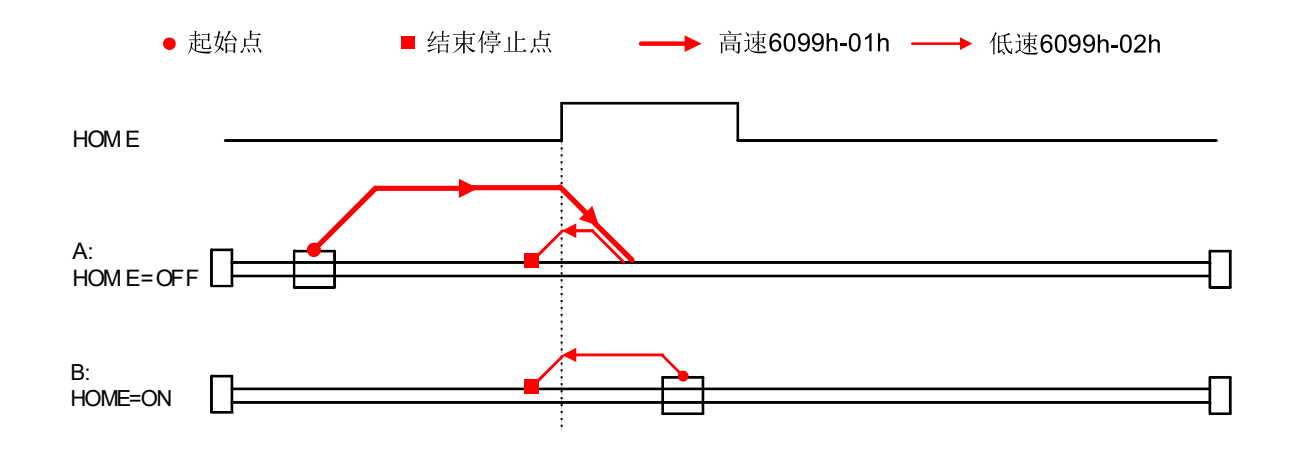

### 2.4.6.5 **Method 20:**

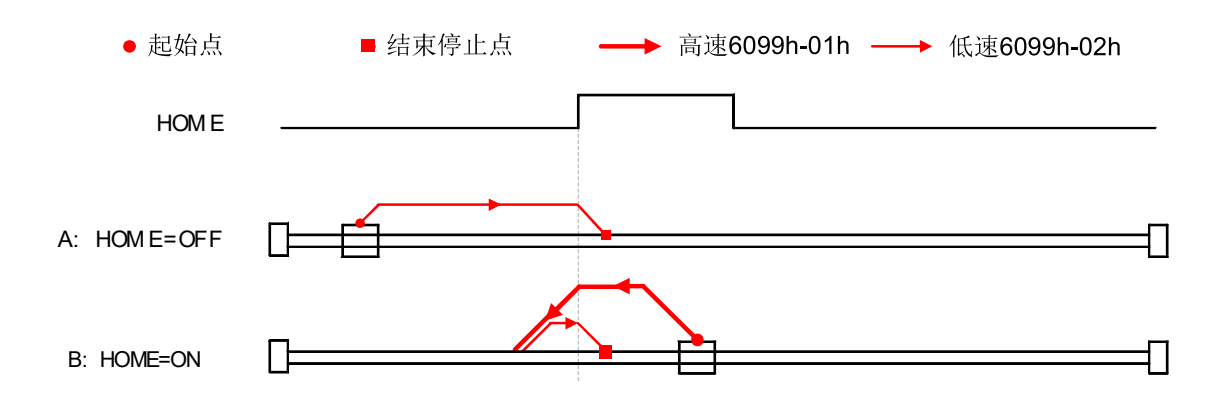

### 2.4.6.6 **Method 21:**

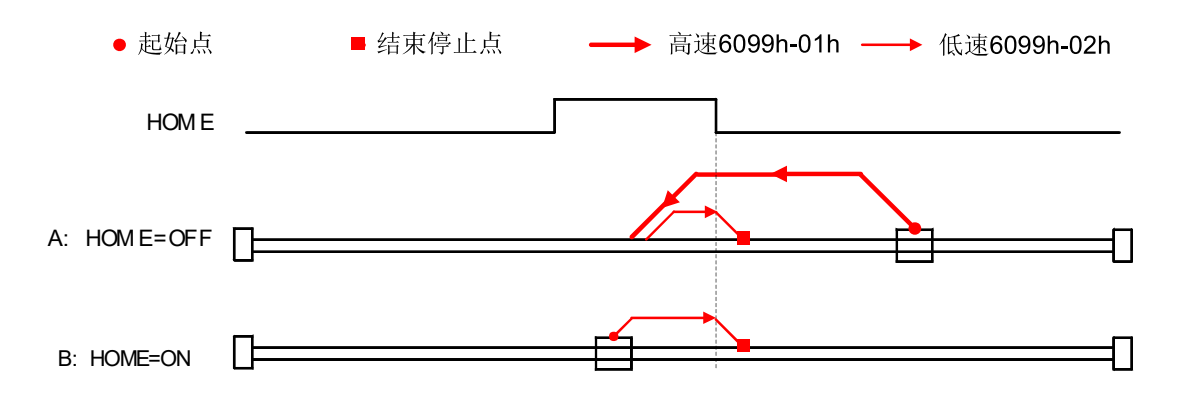

#### 2.4.6.7 **Method 22:**

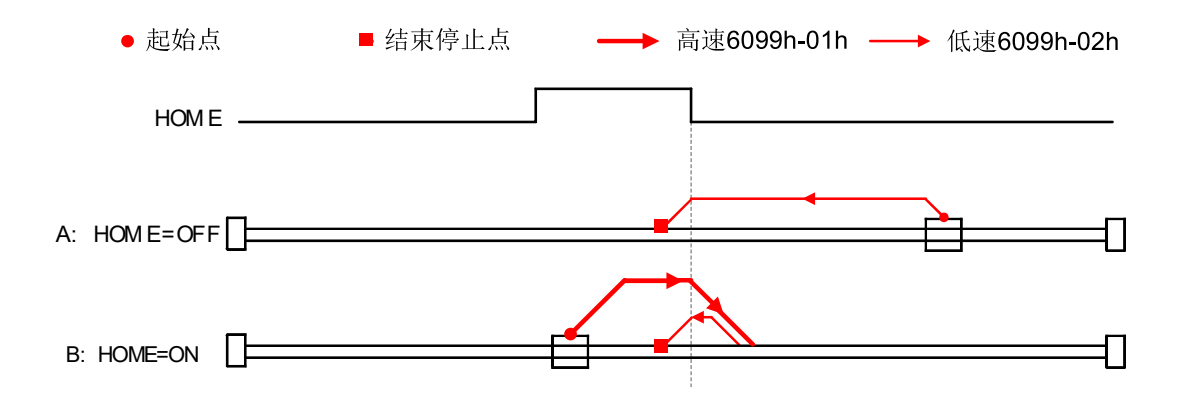

### 2.4.6.8 **Method 23**

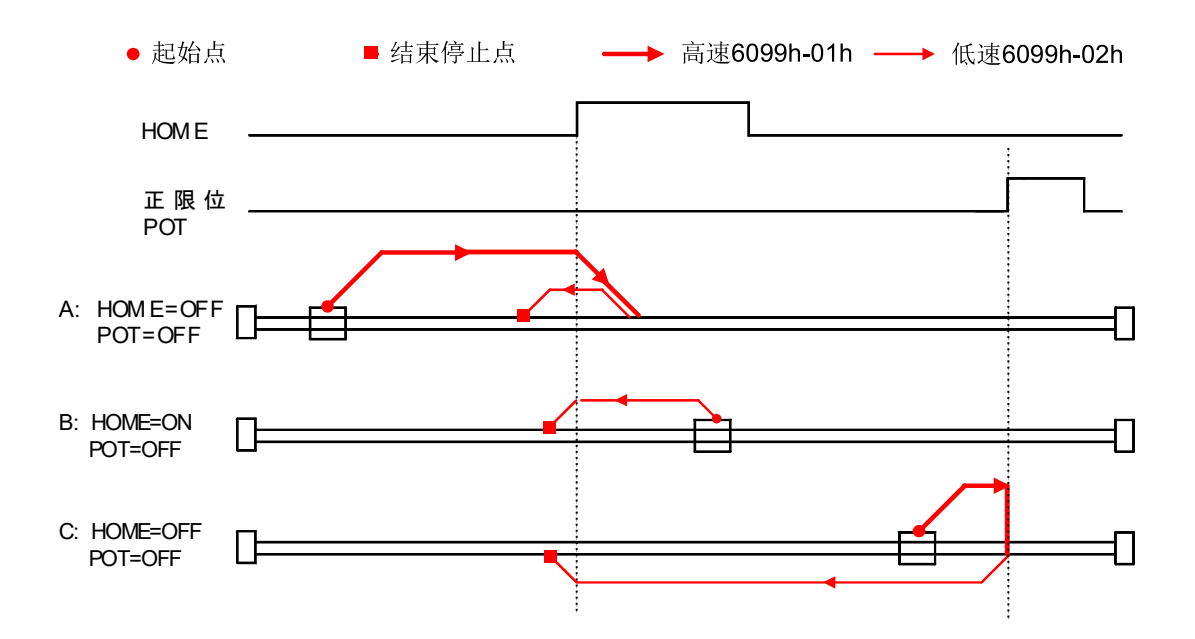

### 2.4.6.9 **Method 24**

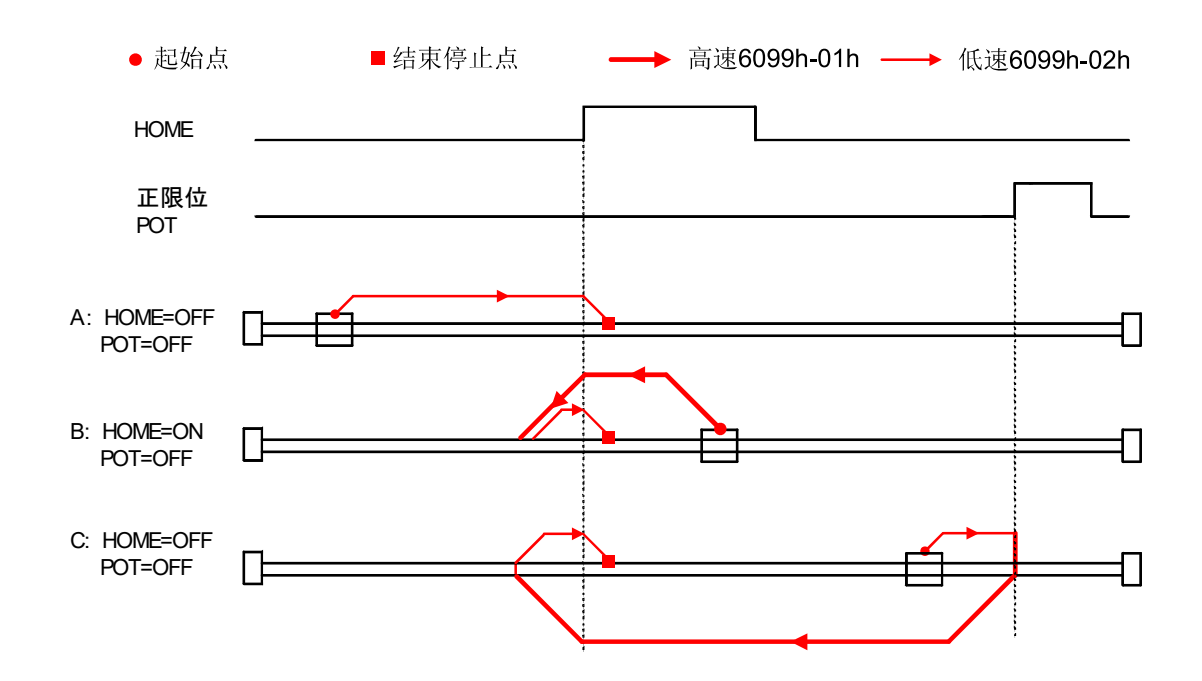

#### 2.4.6.10 **Method 25:**

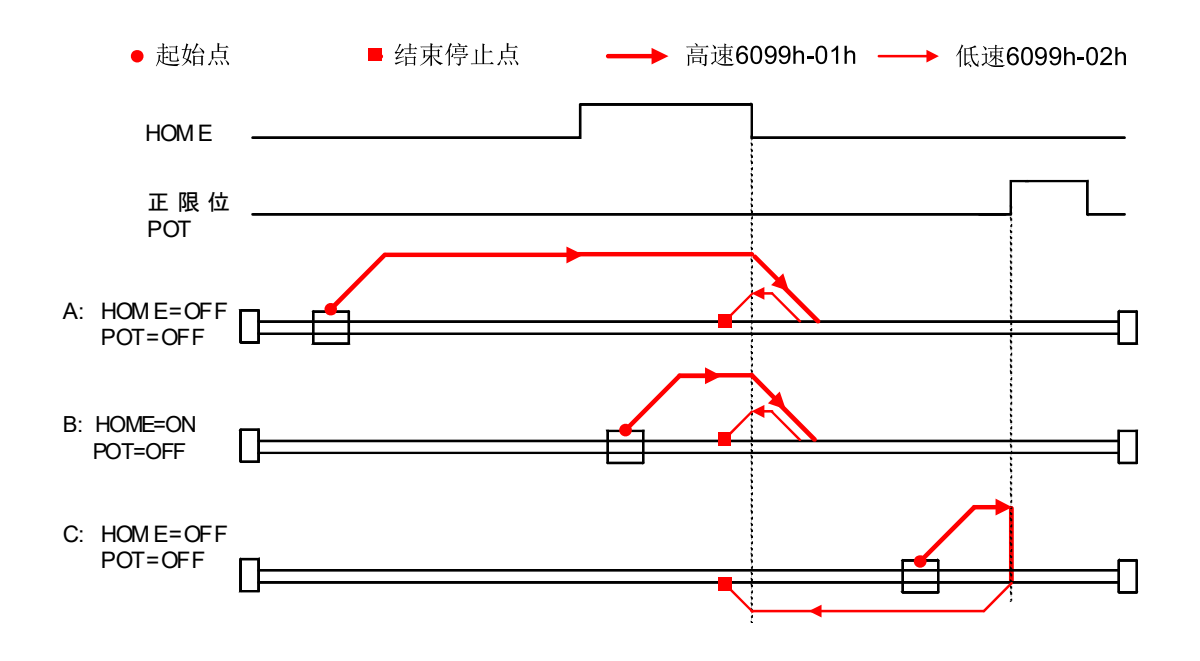

#### 2.4.6.11 **Method 26:**

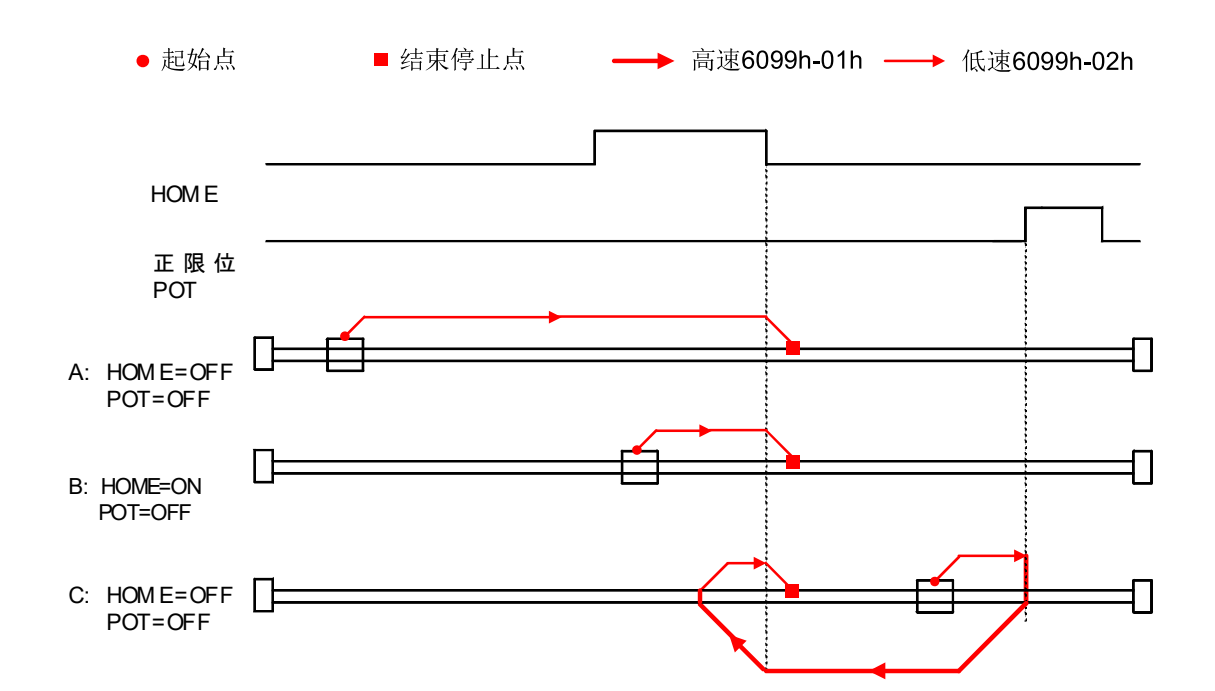

#### 2.4.6.12 **Method 27:**

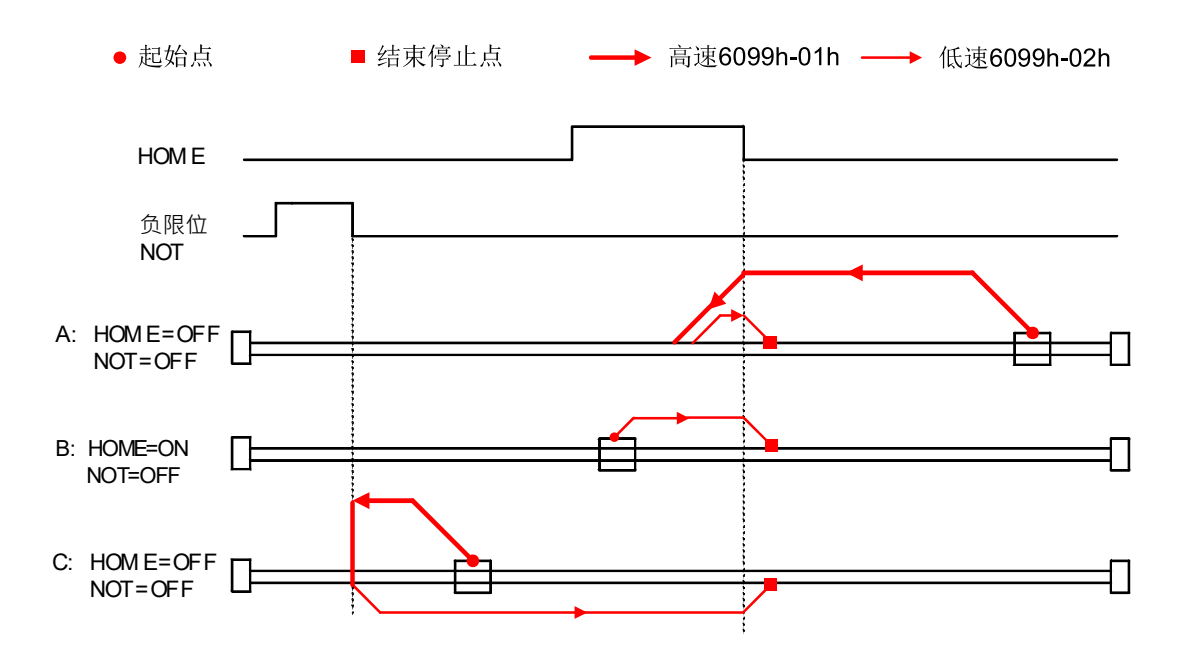

#### 2.4.6.13 **Method 28:**

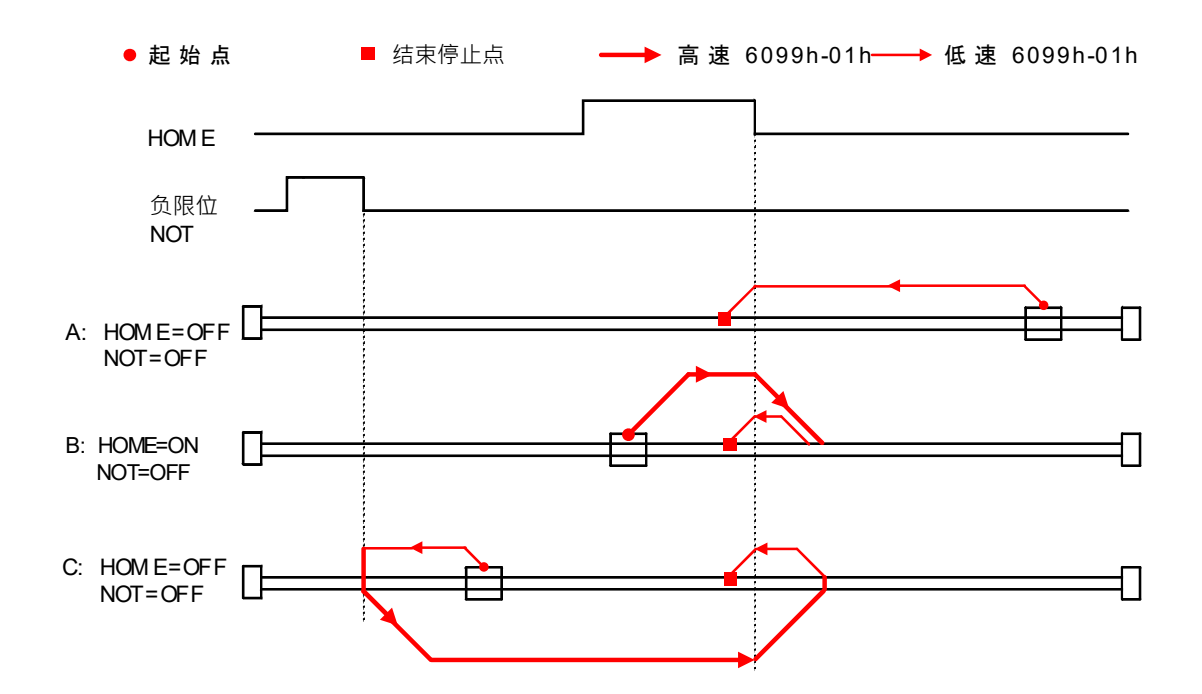

### 2.4.6.14 **Method 29:**

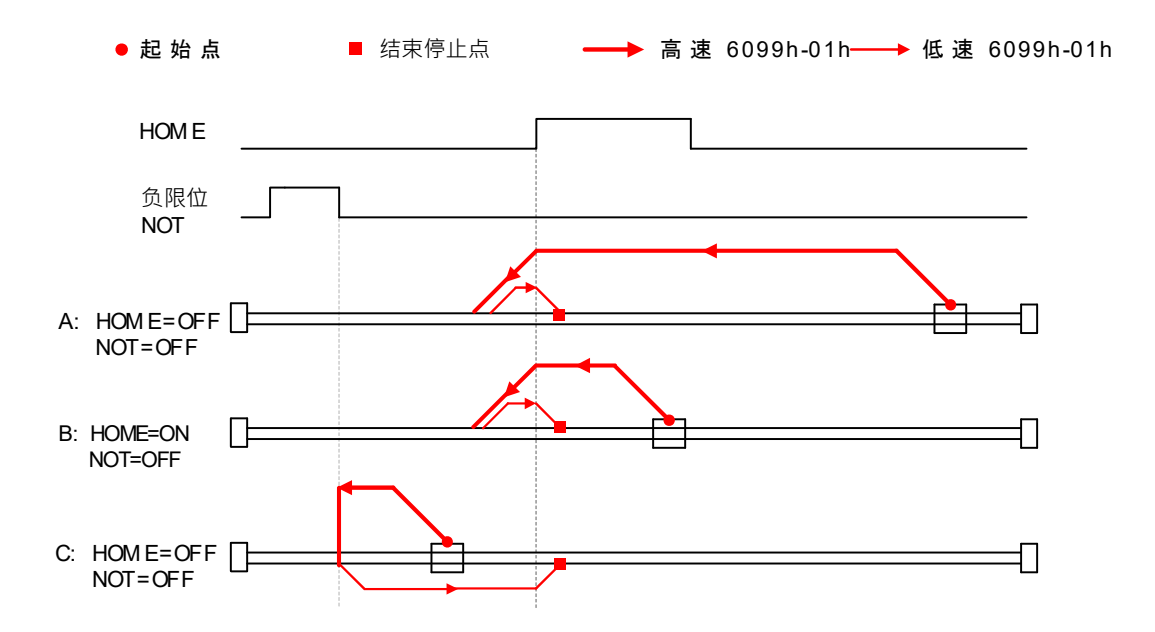

#### 2.4.6.15 **Method 30:**

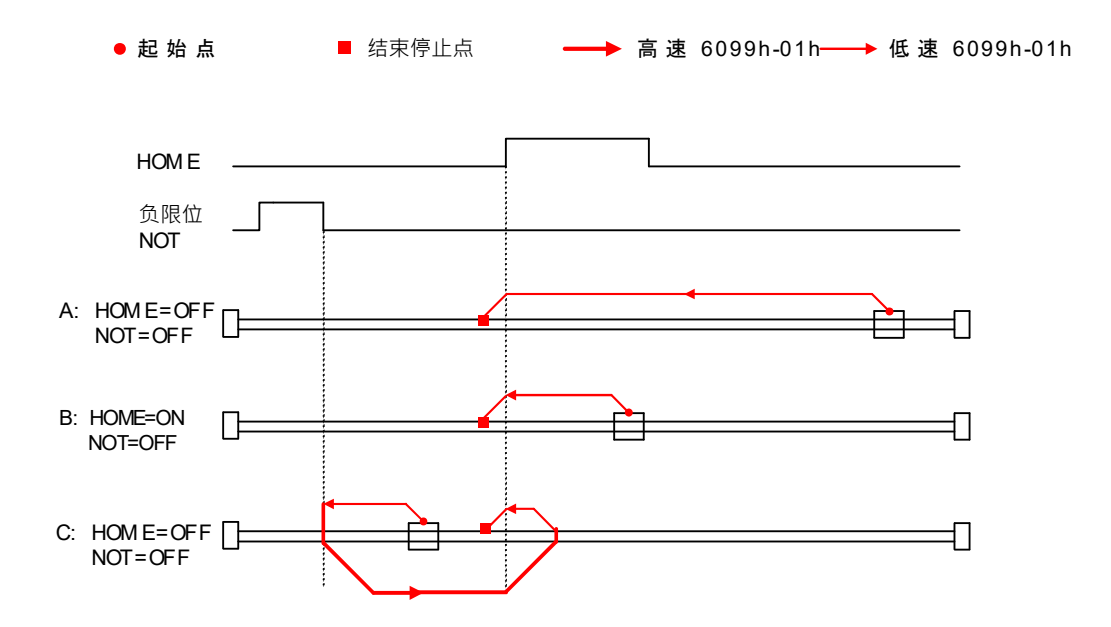

### 2.4.6.16 **Method 35:**

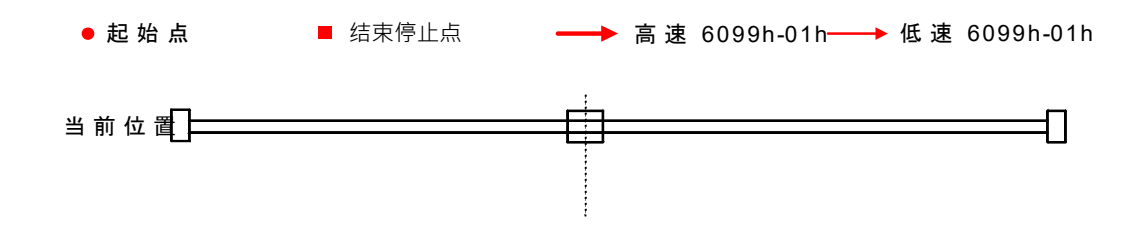

#### 联系 RTELLIGENT

Rite Head

Shenzhen Bao'an District, Guyu Nanchang Road Side Industrial Park B Building 3rd Floor

Zip: 201107

Phone: : 86 (0)755 29503086

Fax: s86 (0)755 23327086

Email: sales@szruitech.com

East China Office

Shanghai Songjiang District Shenbrick Highway 5555, also commercial building 9, room

328

Contact: Mr. Zou

Phone: 1811749519

Email: sales03@szruitech.com

Shandong Office

Unit 601 of The 22nd Building of Xinjie City Street, Tianqiao District, Jinan City,

Shandong Province

Contact: Mr. Deer

Phone: 13854109911

Email: sales06@szruitech.com